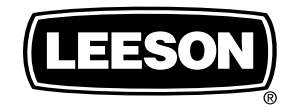

# SPEEDMASTER ®

SM2 Series Flux Vector SM4 Series Flux Vector

Installation and Operation Manual

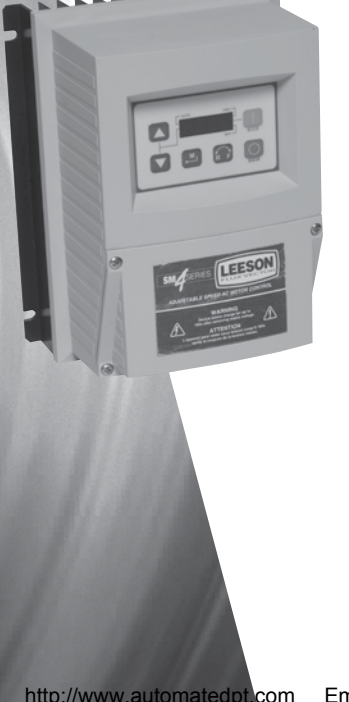

CALL NOW 800-985-6929 http://www.automatedpt.com Email: charles@automatedpt.com

A Regal Brand

REGAL

# **Contents**

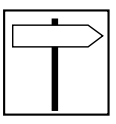

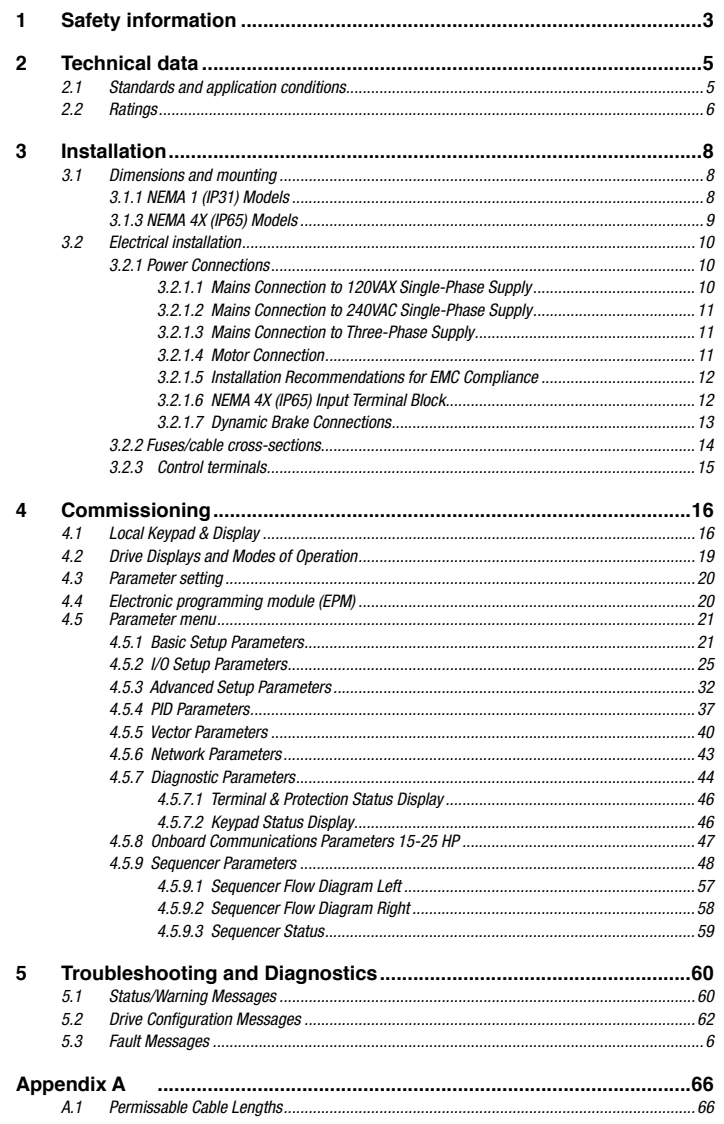

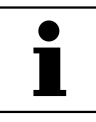

## *About these instructions*

This documentation applies to the SM2 and SM4 Vector frequency inverter, and contains important technical data and describes installation, operation, and commissioning.

These instructions are only valid for SM2 and SM4 Vector frequency inverters with software rev 20 (see drive nameplate).

Please read the instructions before commissioning.

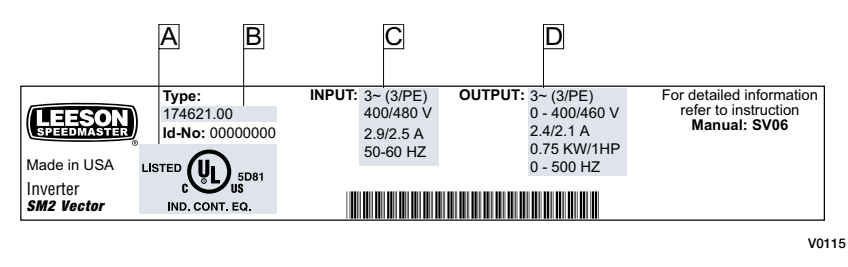

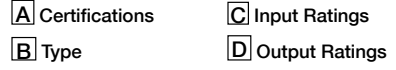

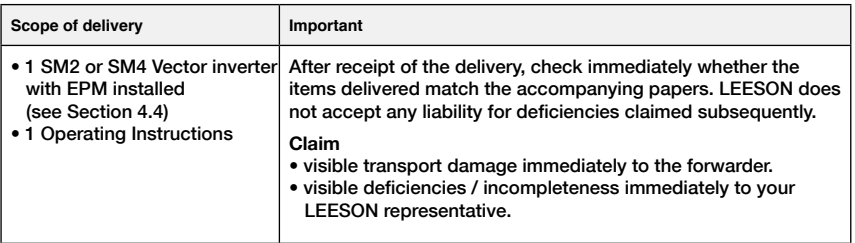

# *Safety information*

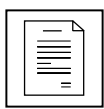

All safety information given in these Operating Instructions have the same layout:

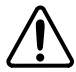

**Signal Word!** (characterizes the severity of the danger)

Note (describes the danger and informs on how to proceed)

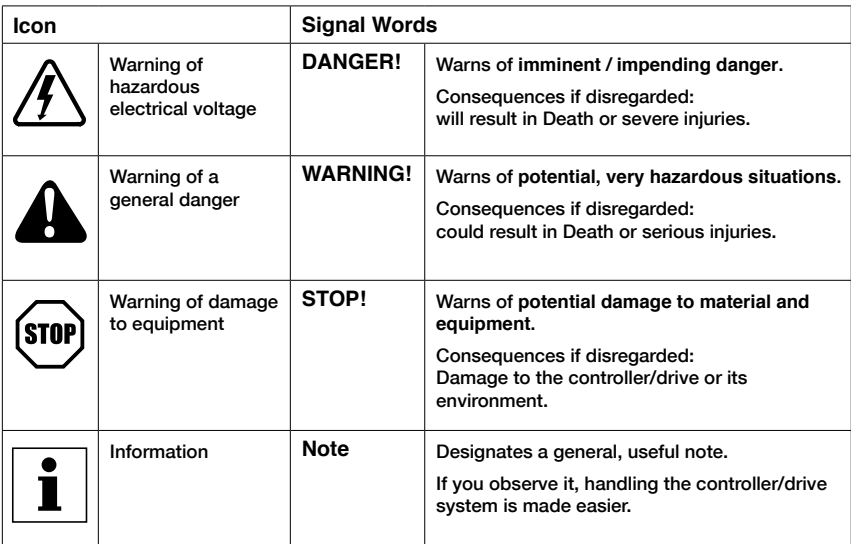

**Note for UL approved system with integrated controllers:** UL warnings are notes which apply to UL systems. The documentation contains special information about UL.

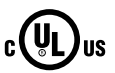

- Suitable for use on a circuit capable of delivering not more than 200,000 rms symmetrical amperes, at the maximum voltage rating marked on the drive. • Use minimum 75 °C copper wire only.
- **Warnings!**
- Shall be installed in a pollution degree 2 macro-environment.

### **Operation**

Systems including controllers must be equipped with additional monitoring and protection devices according to the corresponding standards (e.g., technical equipment, regulations for prevention of accidents, etc.). The controller may be adapted to your application as described in this documentation.

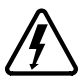

#### **DANGER!**

- After the controller has been disconnected from the supply voltage, live components and power connection must not be touched immediately, since capacitors could be charged. Please observe the corresponding notes on the controller.
- Please close all protective covers and doors prior to and during operation.
- Do not cycle input power to the controller more than once every two minutes.

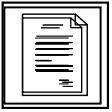

*Safety information*

# **1 Safety information**

#### **General**

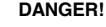

Some parts of LEESON controllers can be electrically live and some surfaces can be hot.

Non-authorized removal of the required cover, inappropriate use, and incorrect installation or operation creates the risk of serious injury to personnel or damage to equipment.

All operations concerning transport, installation, and commissioning as well as maintenance must be carried out by qualified, skilled personnel who are familiar with the installation, assembly, commissioning, and operation of variable frequency drives and the application for which it is being used.

#### **Installation**

Ensure proper handling and avoid excessive mechanical stress. Do not bend any components and do not change any insulation distances during transport, handling, installation or maintenance.

Do not touch any electronic components or contacts. This drive contains electrostatically sensitive components, which can easily be damaged by inappropriate handling. Static control precautions must be adhered to during installation, testing, service and repair of this drive and associated options. Component damage may result if proper procedures are not followed.

This drive has been tested by Underwriters Laboratory (UL) and is an approved component in compliance with UL508 Safety Standard.

This drive must be installed and configured in accordance with both national and international standards. Local codes and regulations take precedence over recommendations provided in this and other LEESON documentation.

The SM2 and SM4 Vector drive is considered a component for integration into a machine or process. It is neither a machine nor a device ready for use in accordance with European directives (reference machinery directive and electromagnetic compatibility directive). **It is the responsibility of the end user to ensure that the machine meets the applicable standards.**

### **Electrical connection**

**WARNING!**

When working on live drive controllers, applicable national safety regulations must be observed.

The electrical installation must be carried out according to the appropriate regulations (e.g. cable cross-sections, fuses, protective earth [PE] connection). While this document makes recommendations in regard to these items, national and local codes must be adhered to.

The documentation contains information about installation in compliance with EMC (shielding, grounding, filters and cables). These notes must also be observed for CE-marked controllers.

The manufacturer of the system or machine is responsible for compliance with the required limit values demanded by EMC legislation.

#### **Application**

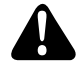

#### **WARNING!**

The drive must not be used as a safety device for machines where there is a risk of personal injury or material damage. Emergency Stops, over-speed protection, acceleration and deceleration limits, etc. must be made by other devices to ensure operation under all conditions.

The drive features many protection devices which are aimed at protecting the drive and the driven equipment by generating a fault and shutting the drive and motor down by removing power. Mains power variances can also result in shutdown of the drive. When the fault condition disappears or is cleared, the drive can be configured to automatically restart. **It is the responsibility of the user and/ or OEM and/or integrator to ensure that the drive is configured for safe operation.**

## *Technical data*

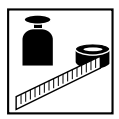

## **2 Technical data**

### **2.1 Standards and application conditions**

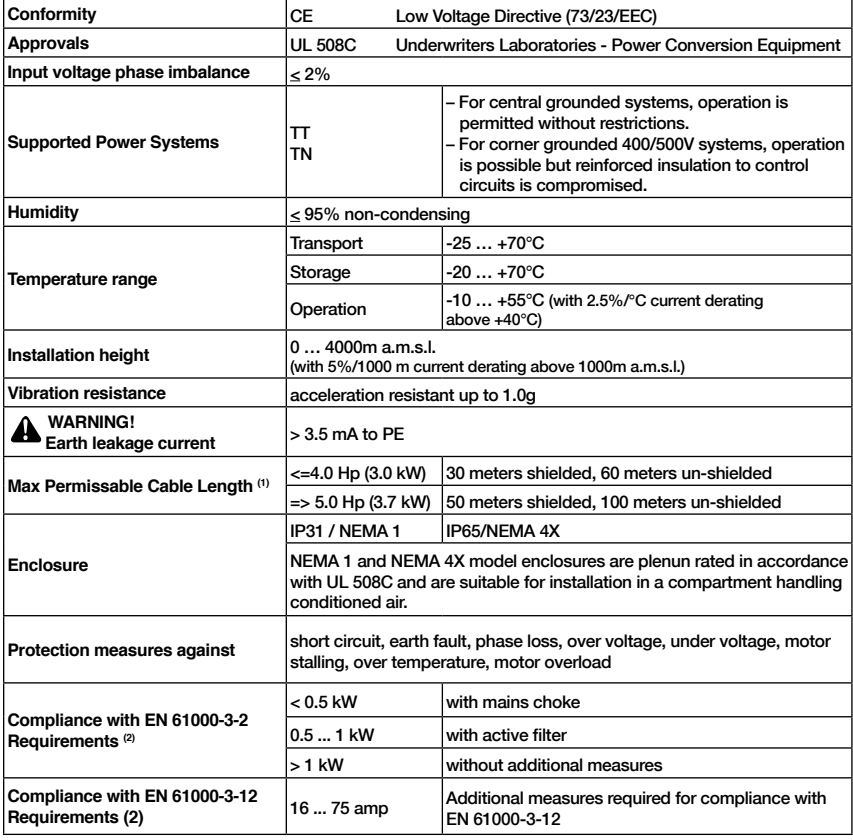

Operation in public supply networks (Limitation of harmonic currents i.a.w. EN 61000-3-2, Electromagnetic Compatibiliy (EMC) Limits). Limits for harmonic current emissions (equipment input current up to 16A/phase).

(1) The stated cable lengths are permissiable at default carrier frequencies (refer to parameter P166).

(2) The additional measures described only ensure that the controller meets the requirements of the EN 61000-3-2. The machine/system manufacturer is responsible for the machine's compliance with the regulations.

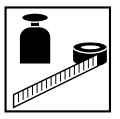

*Technical data*

### **2.2 Ratings**

#### **120VAC Doubler / 240VAC Models**

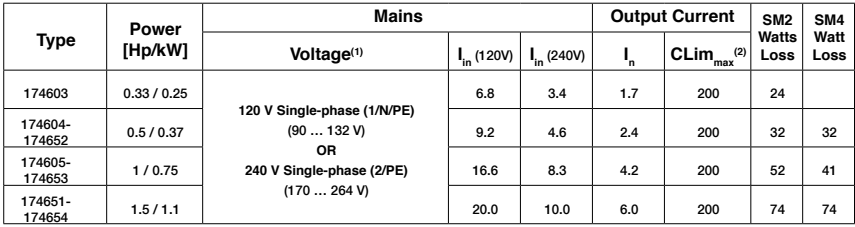

#### **240VAC Models**

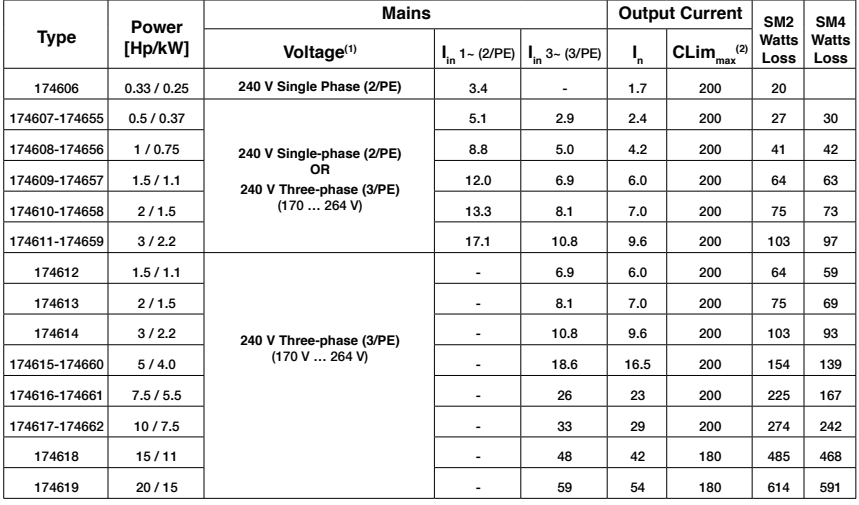

(1) Frequency Range: 48 Hz … 62 Hz

(2) Current Limit (CLim) is a percentage of the output current,  $I_n$ . CLim<sub>max</sub> is the maximum setting for P171.

# *Technical data*

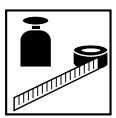

#### **480VAC Models**

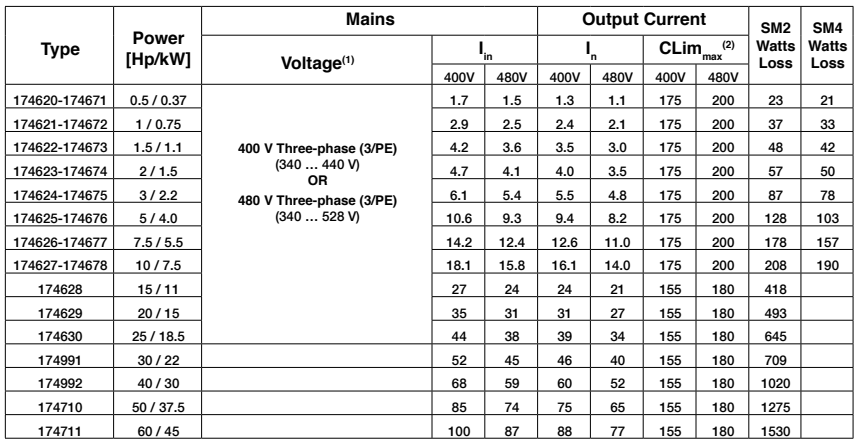

#### **600 VAC Models**

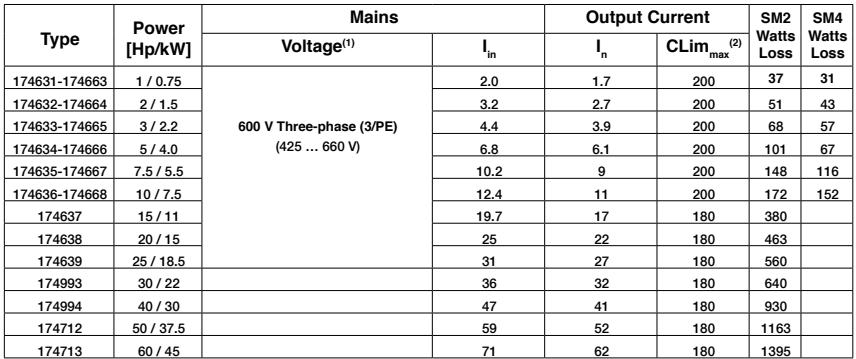

(1) Frequency Range: 48 Hz … 62 Hz

(2) Current Limit (CLim) is a percentage of the output current,  $I_n$ . CLim<sub>max</sub> is the maximum setting for P171. For 480VAC models, the CLim<sub>max</sub> value in the 480V column of the table is used when P107 is set to 1. The CLim<sub>max</sub> value in the 400V column is used when P107 is set to 0.

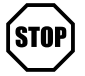

#### **STOP! Drive Derating**

The SM2 and SM4 Vector Series drive is designed to operate at the Nominal Output Current (I<sub>n</sub>)shown in the Ratings tables for most standard applications and industrial environments. The drive output current or operating temperature may need to be limited as described below:

- For installations above 1000m a.m.s.l., derate I\_ by 5% per 1000m, do not exceed 4000m a.m.s.l.
- Operation above 40°C, derate  $I_n$  by 2.5% per °C, do not exceed 55°C.
- Carrier Frequency (P166):
	- If P166=2 (8 kHz), derate I\_ to 92% of drive rating or do not exceed 33°C ambient

- If P166=3 (10 kHz), derate I<sub>n</sub> to 84% of drive rating or do not exceed 27°C ambient

For combinations of the above, please consult LEESON applications support for proper derating.

7

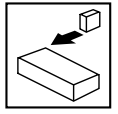

## **3 Installation**

**3.1 Dimensions and mounting**

### **3.1.1 NEMA 1 (IP31)**

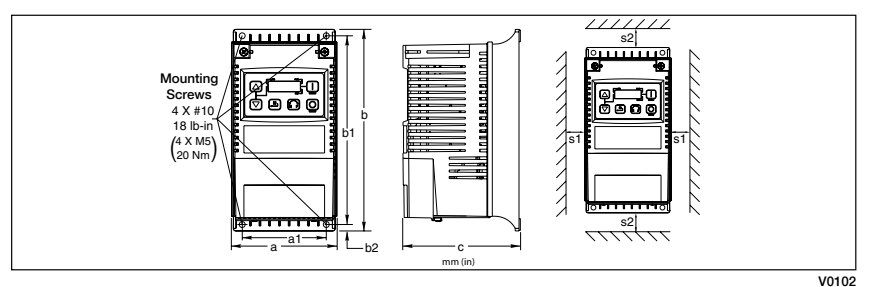

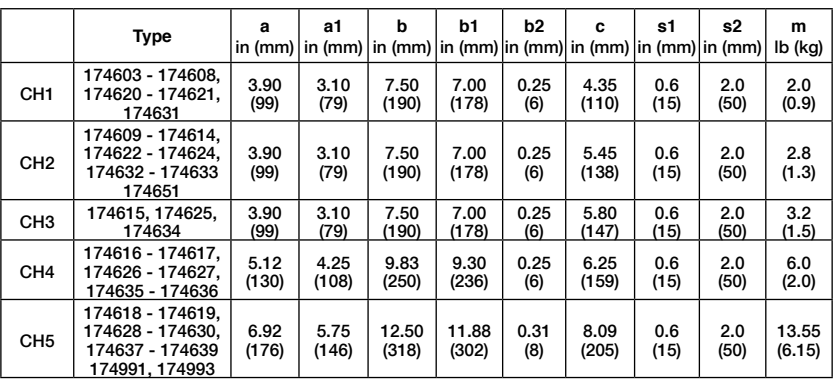

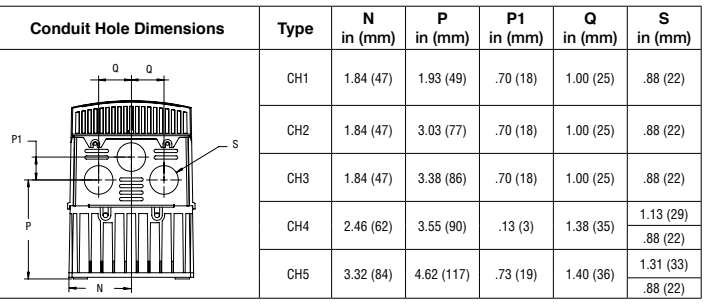

#### **WARNING!**

Drives must not be installed where subjected to adverse environmental conditions<br>such as: combustible, oily, or hazardous vapors or dust; excessive moisture; excessive such as: combustible, oily, or hazardous vapors or dust; excessive moisture; excessive<br>CALL NOW 800-985-6929 excessive temperatures. Contact LEESON for more information.<br>CALL NOW 800-985-6929 http://www.automatedpt.com Ema

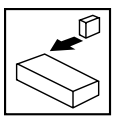

### **3.1.1 NEMA 1 (IP31) Models > 30HP (22kW)**

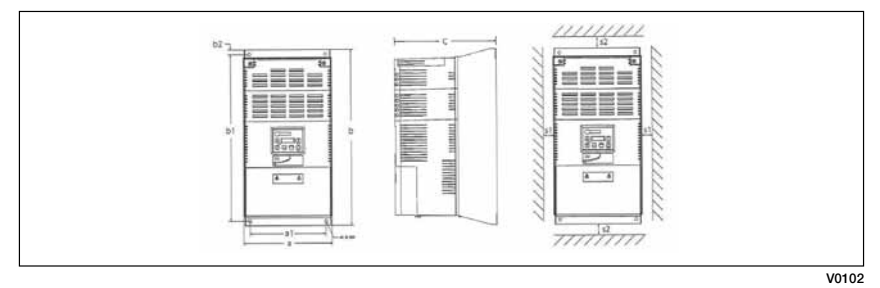

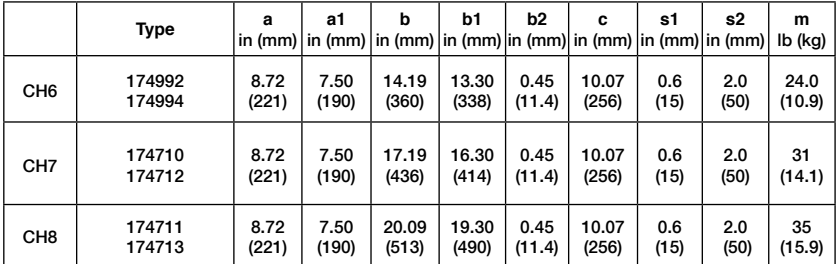

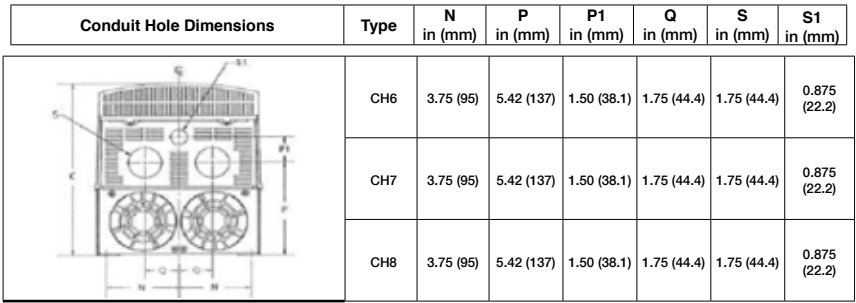

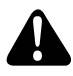

### **WARNING!**

Drives must not be installed where subjected to adverse environmental conditions such as: combustible, oily, or hazardous vapors or dust; excessive moisture; excessive vibration or excessive temperatures. Contact LEESON for more information.

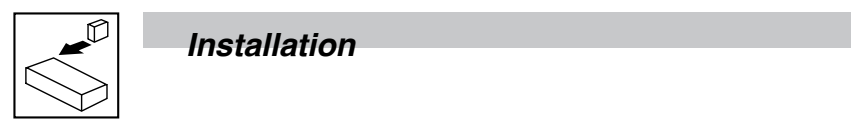

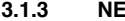

**3.1.3 NEMA 4 (IP65)**

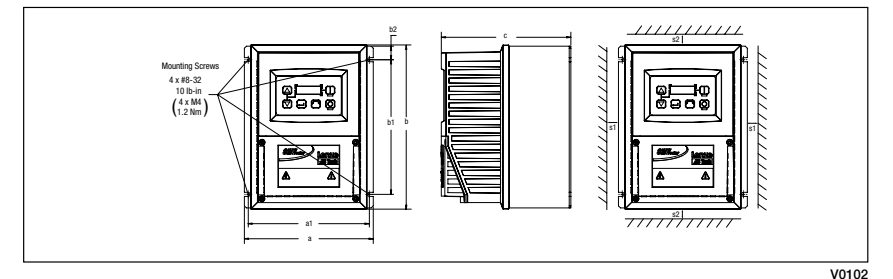

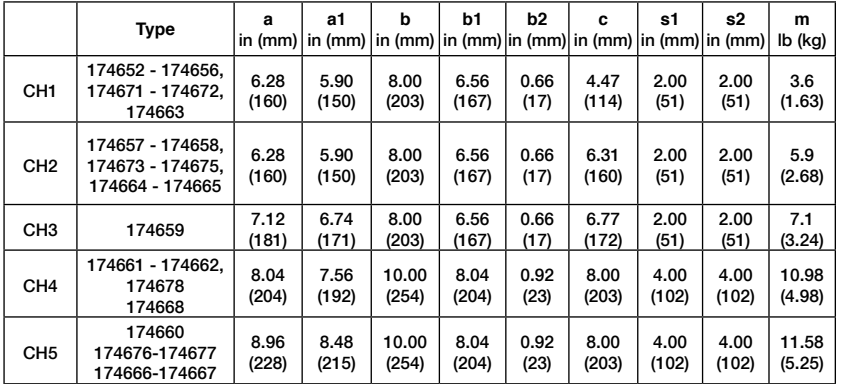

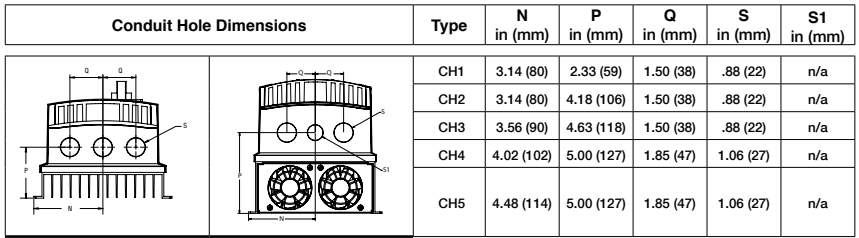

#### **WARNING!**

Drives must not be installed where subjected to adverse environmental conditions such as: combustible, oily, or hazardous vapors or dust; excessive moisture; excessive vibration or excessive temperatures. Contact LEESON for more information.

ó

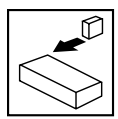

### **3.2 Electrical installation**

### **Installation After a Long Period of Storage**

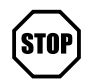

#### **STOP!**

Severe damage to the drive can result if it is operated after a long period of storage or inactivity without reforming the DC bus capacitors.

If input power has not been applied to the drive for a period of time exceeding three years (due to storage, etc.), the electrolytic DC bus capacitors within the drive can change internally, resulting in excessive leakage current. This can result in premature failure of the capacitors if the drive is operated after such a long period of inactivity or storage.

In order to reform the capacitors and prepare the drive for operation after a long period of inactivity, apply input power to the drive for 8 hours prior to actually operating the motor.

### **3.2.1 Power Connections**

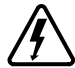

#### **DANGER!**

Hazard of electrical shock! Circuit potentials are up to 600 VAC above earth ground. Capacitors retain charge after power is removed. Disconnect power and wait at least three minutes before servicing the drive.

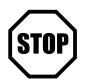

#### **STOP!**

- Verify mains voltage before connecting to drive.
- Do not connect mains power to the output terminals (U,V,W)! Severe damage to the drive will result.
- Do not cycle mains power more than once every two minutes. Damage to the drive will result.

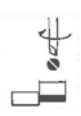

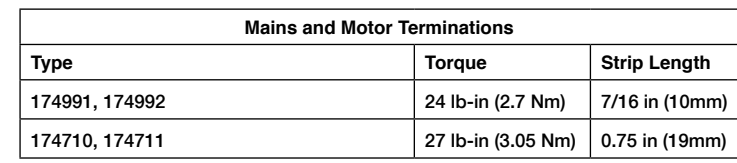

#### **3.2.1.1 Mains connection to 120VAC Single-Phase Supply**

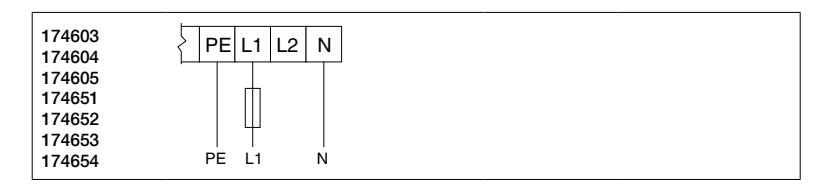

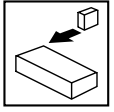

#### **3.2.1.2 Mains connection to 240VAC Single-Phase Supply**

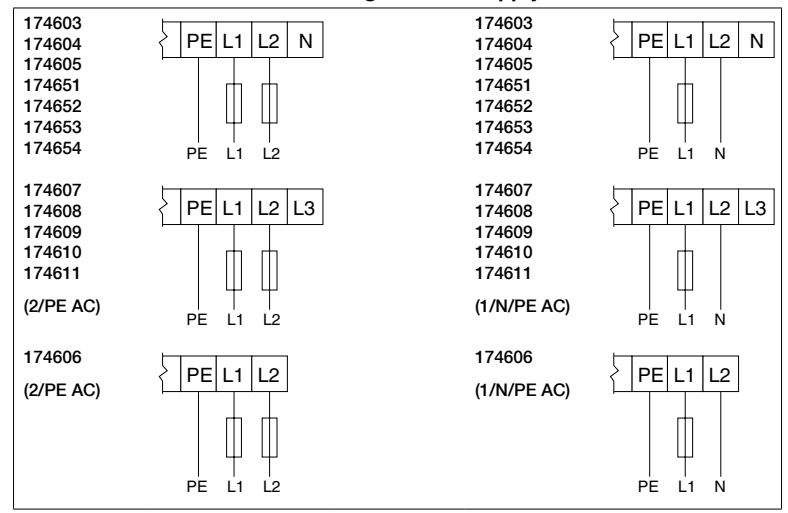

### **3.2.1.3 Mains connection to Three-Phase Supply**

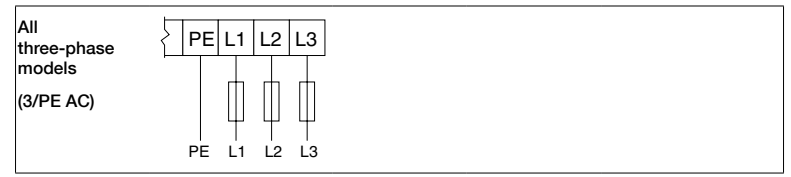

### **3.2.1.4 Motor Connection**

U/T1 V/T2 W/T3 PE PES PES M 3~  $PF =$ PES PES PES PE **Mains and Motor Terminations** 12 lb-in (1.3 Nm) 0.25 in (6mm) SM4 Cover Screws Torque 6-7 lb-in **WARNING!** Leakage current may exceed 3.5 mA AC. Minimum size of the protective earth conductor shall comply with local safety regulations for high leakage current equipment.

PES = Protective Earth Shielding

12<br>CALL NOW 800-985-6929

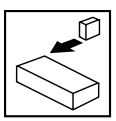

#### **3.2.1.5 Installation Recommendations for EMC Compliance**

For compliance with EN 61800-3 or other EMC standards, motor cables, line cables and control or communications cables must be shielded with each shield/screen clamped to the drive chassis. This clamp is typically located at the conduit mounting plate.

Motor cable should be low capacitance (core/core <75pF/m, core/shield <150pF/m). Filtered drives can meet the class A limits of EN 55011 and EN 61800-3 Category 2 with this type of motor cable up to 10 meters. **NOTE:** Refer to Appendix A for recommended cable lengths. Any external line filter should have its chassis connected to the drive chassis by mounting hardware or with the shortest possible wire or braid.

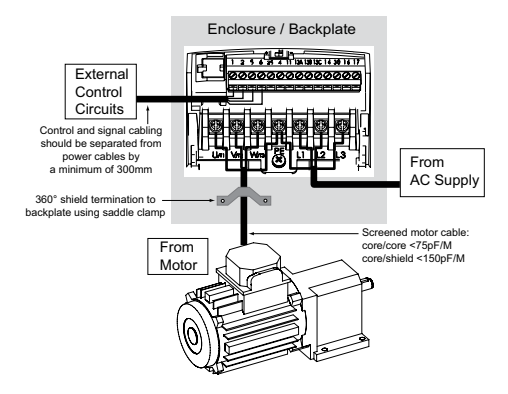

#### **3.2.1.6 NEMA 4X (IP65) Input Terminal Block**

For NEMA 4X (IP65) models with integrated EMC filter and/or integrated line disconnect, the input terminal block is located on the right-hand side of the SM4 inverter in the NEMA 4 X (IP65) enclosure. The single and three phase models are illustrated herein. Refer to paragraph 3.2.3 Control Terminals for pin out information.

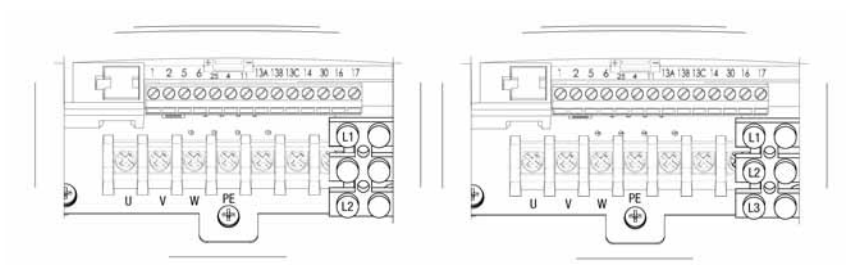

# **Single Phase (2/PE) Three Phase (3/PE)**

**With Filter and/or integrated line disconnect With Filter and/or integrated line disconnect**

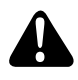

#### **WARNING**

Power remains present for up to 3 minutes on power input terminals (L1, L2 and L3) and output terminals (U, V and W) even when the disconnect switch is in the OFF position. Remove input power ahead of the drive and wait 3 minutes before removing the terminal cover.

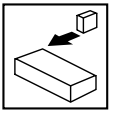

#### **3.2.1.7 Dynamic Brake Connections**

For NEMA 1 and NEMA 4X Drives rated up to 25 HP the Dynamic Brake connections are made as illustrated herein. Refer to the SM2 and SM4 Dynamic Brake instructions for complete information.

NEMA 1 (IP31) up to 30 HP

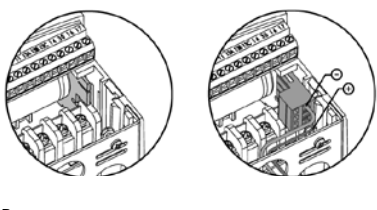

NEMA 4 (IP65) up to 10 HP

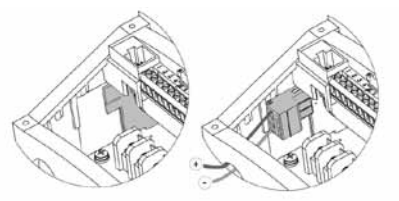

The 40...40HP (30...45kW) models include a dynamic brake transitor as standard and only require the connection of an external resistor kit for dynamic braking operation. The dynamic brake resistor connections for 40...60HP (30...45kW) drives are standard built-in connections as illustrated in the diagram below. In the 40HP (30kW) model drives, the dynamic brake connector is on the right-hand side of the drive and the terminals from top to bottom are B-, BRAKE and B+. In the 50/60HP (37.5/45kW) model drives, the dynamic brake connector is on the left-hand side of the drive and the terminals from top to bottom are B+, BRAKE and B-.

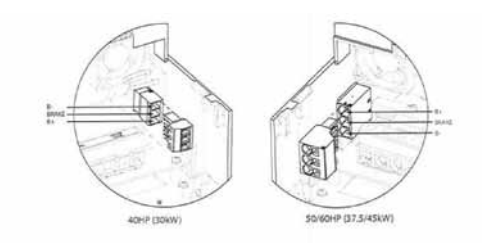

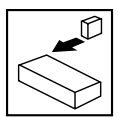

### **3.2.2 Fuses/cable cross-sections**

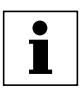

#### **Note**

Observe local regulations. Local codes may supersede these recommendations

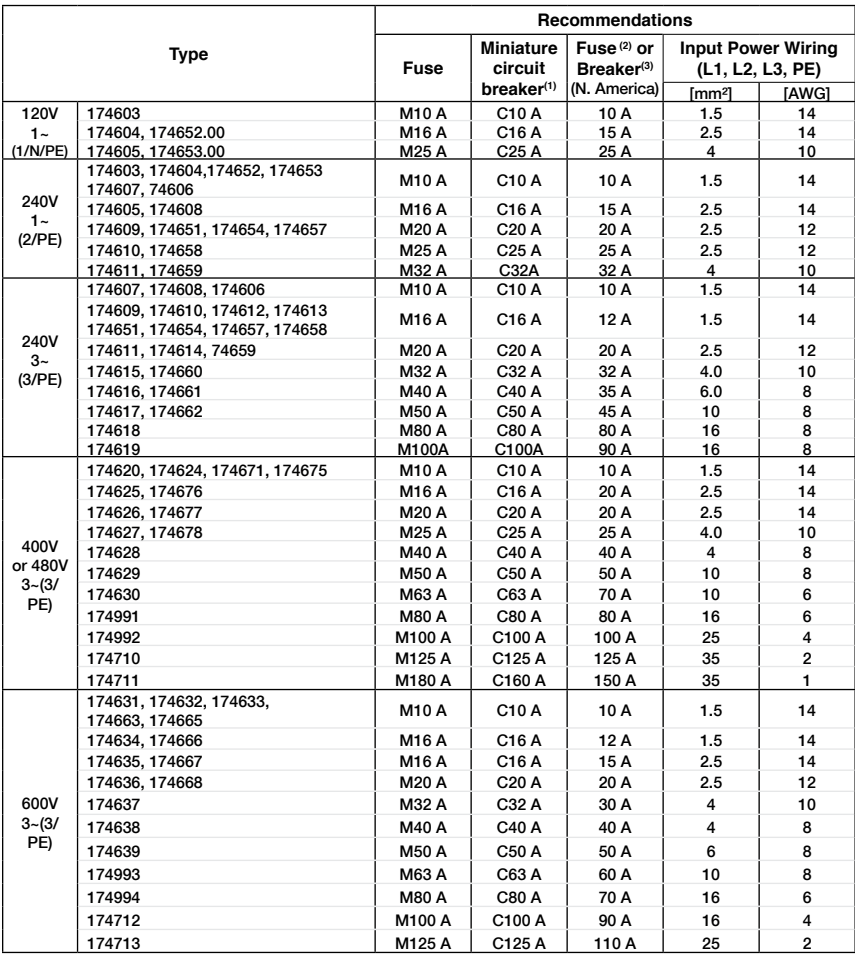

(1) Installations with high fault current due to large supply mains may require a type D circuit breaker.

(2) UL Class CC or T fast-acting current-limiting type fuses, 200,000 AIC, preferred. Bussman KTK-R, JJN or JJS or equivalent. (3) Thermomagnetic type breakers preferred.

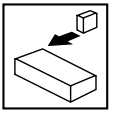

**Observe the following when using Ground Fault Circuit Interrupters (GFCIs):**

- Installation of GFCI only between supplying mains and controller.
- The GFCI can be activated by:
	- capacitive leakage currents between the cable screens during operation (especially with long, screened motor cables)
	- connecting several controllers to the mains at the same time
	- RFI filters

### **3.2.3 Control terminals**

**Control Terminal Strip for 0.33-10HP (0.25-7.5 kW):**

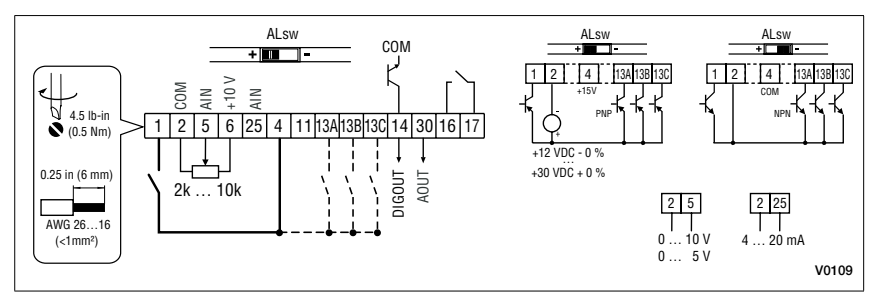

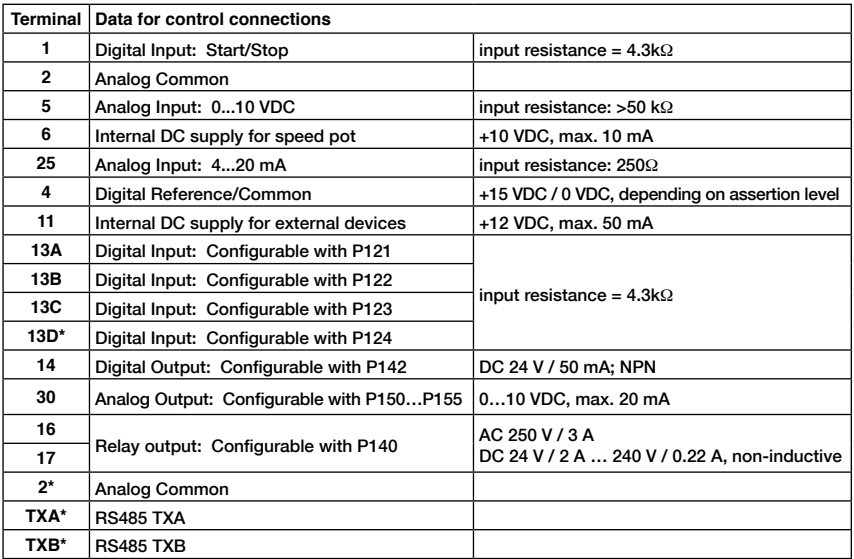

**\* = Terminal is part of the terminal strip for the 15-25 HP models only**

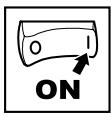

**Control Terminal Strip for 15HP (11 kW) and Greater Drives:**

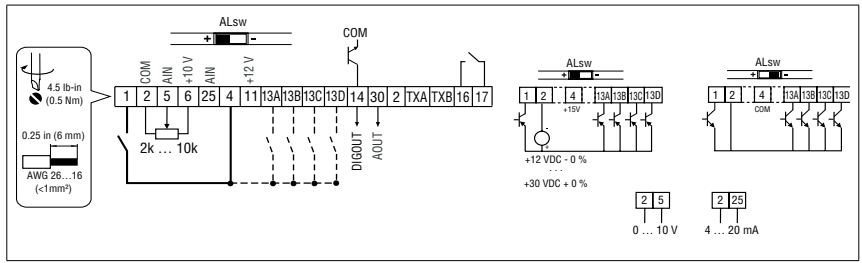

The digital inputs can be configured for active-high or active-low by setting the Assertion Level Switch (ALsw) and P120. If wiring to the drive inputs with dry contacts or with PNP solid state switches, set the switch and P120 to "High" (+). If using NPN devices for inputs, set both to "Low" (-). Active-high (+) is the default setting.

 $HIGH = +12 ... +30 V$  $LOW = 0 ... +3 V$ 

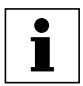

#### **Note**

An F.AL fault will occur if the Assertion Level switch (ALsw) position does not match the parameter P120 setting and P100 or any of the digital inputs (P121...P123) is set to a value other than 0.

## **4 Commissioning**

### **4.1 Local Keypad & Display**

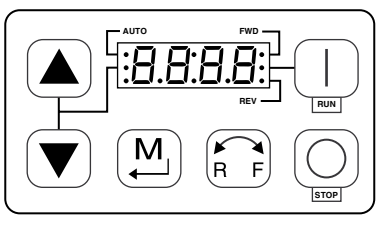

V0105

#### **15HP (1kW) and greater Models**

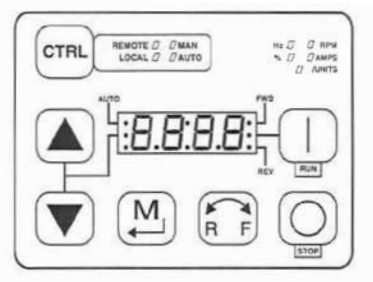

CALL NOW 800-985-6929 http://www.automatedpt.com Email: charles@automatedpt.com

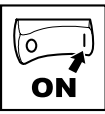

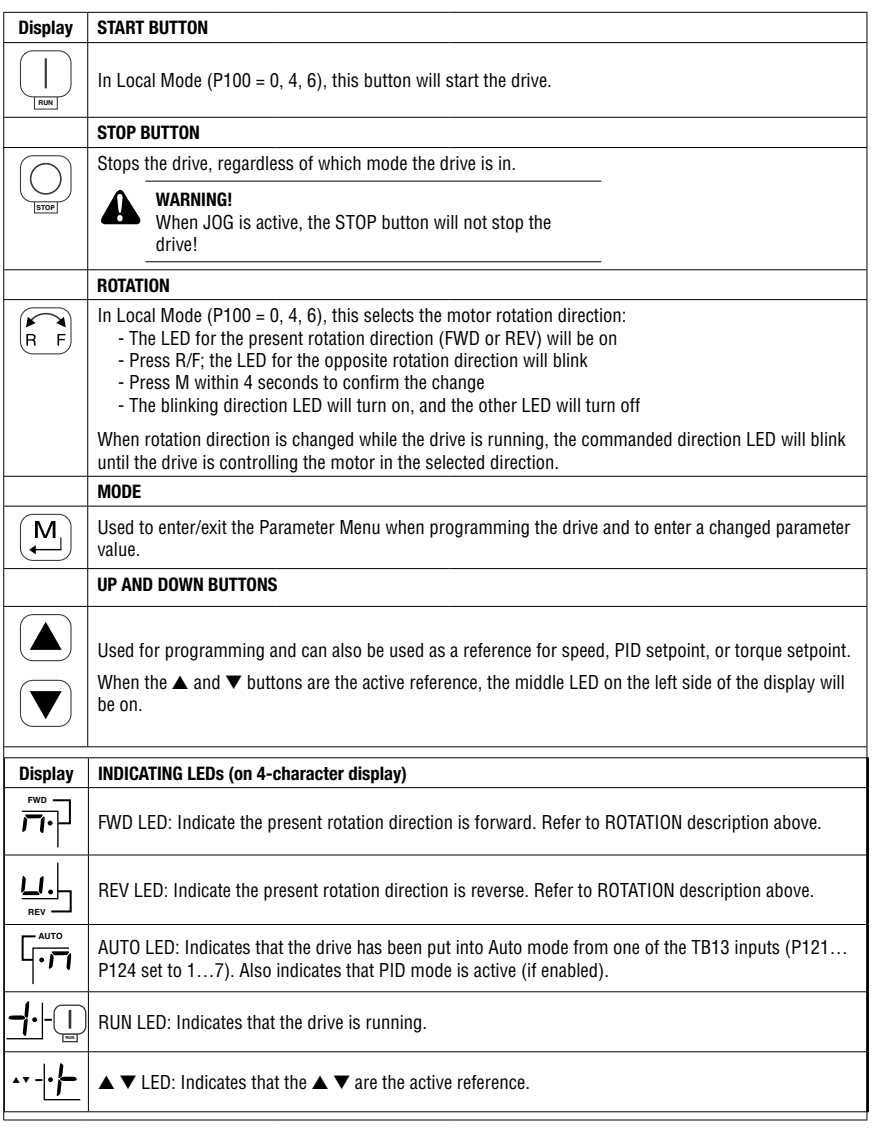

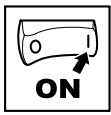

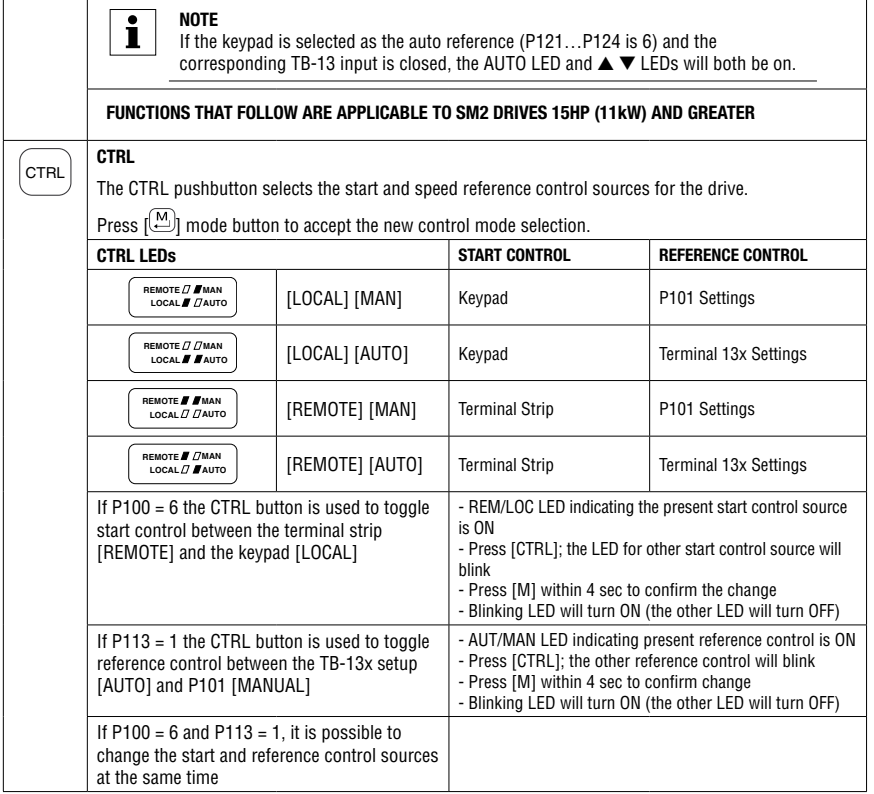

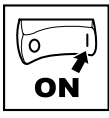

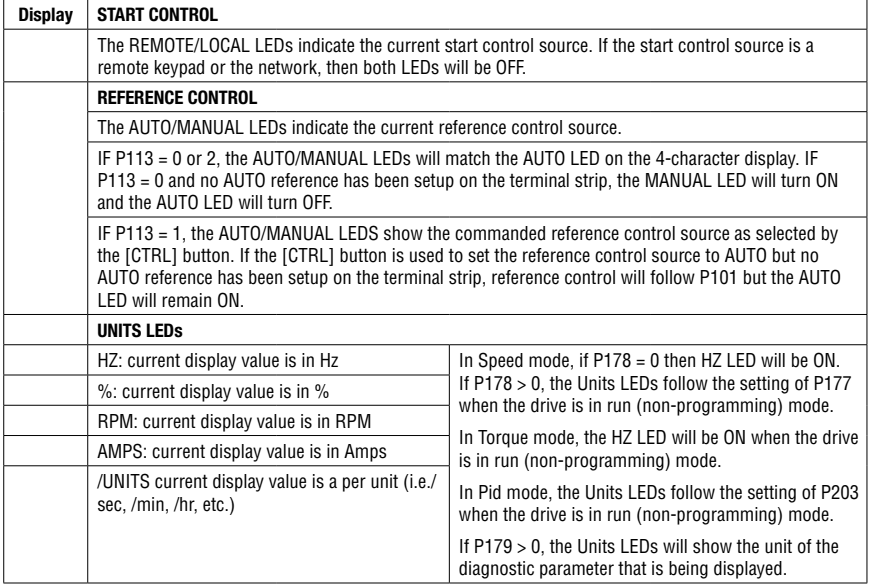

### **4.2 Drive Displays and Modes of Operation**

#### **Speed Mode Display**

In the standard mode of operation, the drive frequency output is set directly by the selected reference (keypad, analog reference, etc.). In this mode, the drive display will show the drive's output frequency.

#### **PID Mode Display**

When the PID mode is enabled and active, the normal run display shows the actual PID setpoint. When PID mode is not active, the display returns to showing the drive's output frequency.

#### **Torque Mode Display**

When the drive is operating in Vector Torque mode, the normal run display shows the drive's output frequency.

#### **Alternate (Run-Screen) Display**

When P179 (Run Screen Display) is set to a value other than 0, one of the diagnostic parameters (P501...P599) is displayed. Example: if P179 is set to 1, then diagnostic parameter P501 (Software version) is displayed. If P179 = 2, then P502 (Drive ID) is displayed.

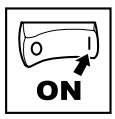

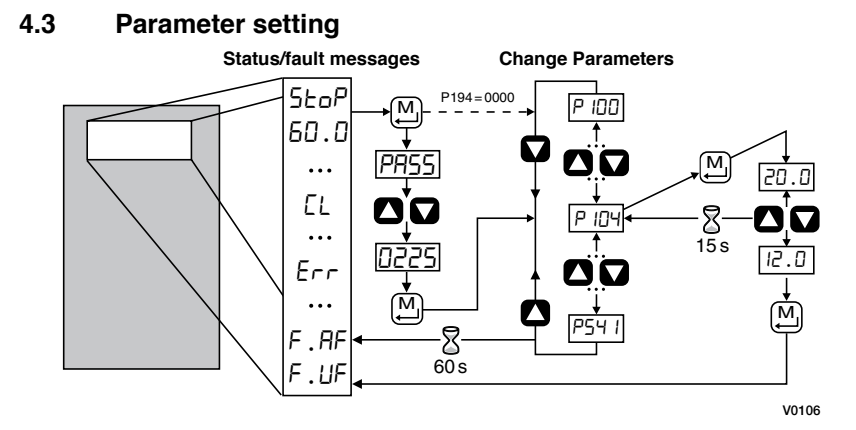

### **4.4 Electronic programming module (EPM)**

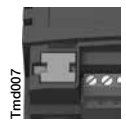

The EPM contains the drive's operational memory. Parameter settings are stored in the EPM and setting changes are made to the "User settings" in the EPM.

An optional EPM Programmer (model EEPM1RA) is available that allows:

- An EPM to be copied directly to another EPM.
	- An EPM to be copied to the memory of the EPM Programmer.
	- Stored files can be modified in the EPM Programmer.
	- Stored files can be copied to another EPM.

As the EPM Programmer is battery operated, parameter settings can be copied to an EPM and inserted into a drive without power being applied to the drive. This means that the drive will be fully operational with the new settings on the next application of power.

Additionally, when the drive's parameter settings are burned into an EPM with the EPM Programmer, the settings are saved in two distinct locations: the "User settings" and the "OEM default settings". While the User settings can be modified in the drive, the OEM settings cannot. Thus, the drive can be reset not only to the "factory" drive default settings (shown in this manual), but can be set to the Original Machine settings as programmed by the OEM.

While the EPM can be removed for copying or to use in another drive, it must be installed for the drive to operate (a missing EPM will trigger an  $F.F I$  fault).

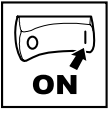

### **4.5 Parameter menu**

### **4.5.1 Basic Setup Parameters**

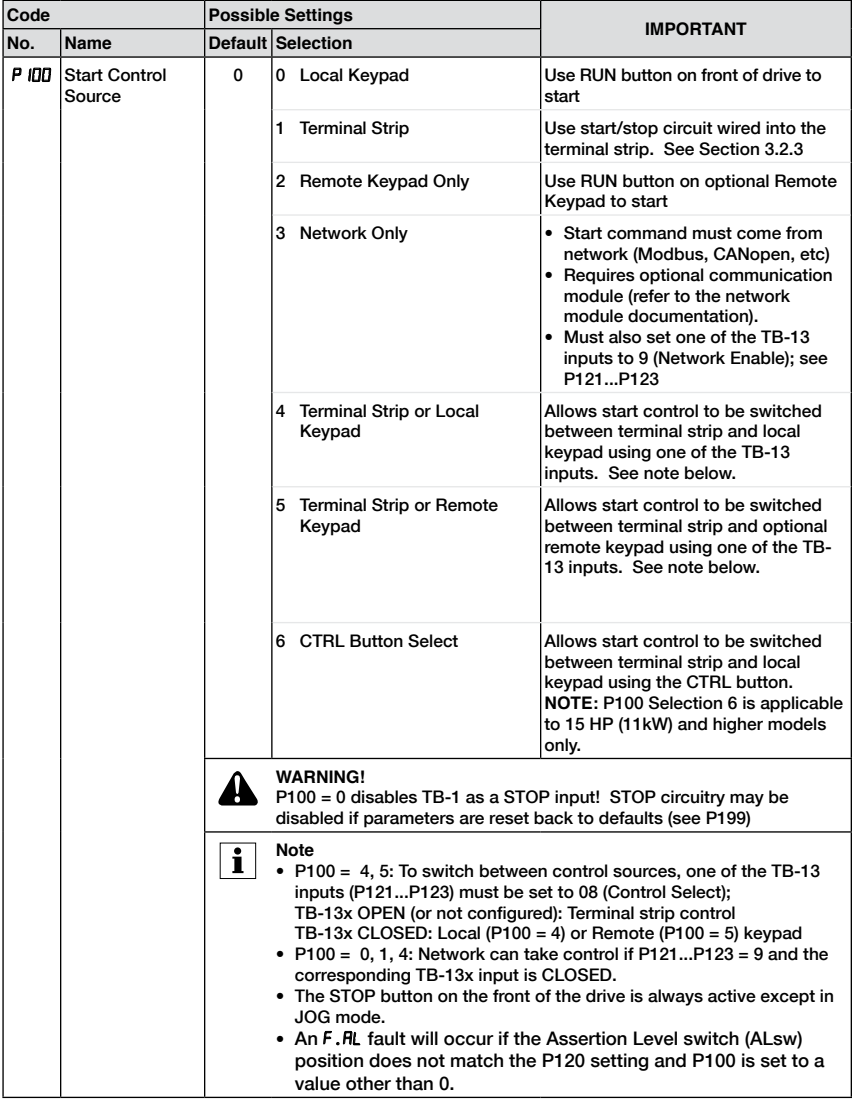

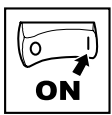

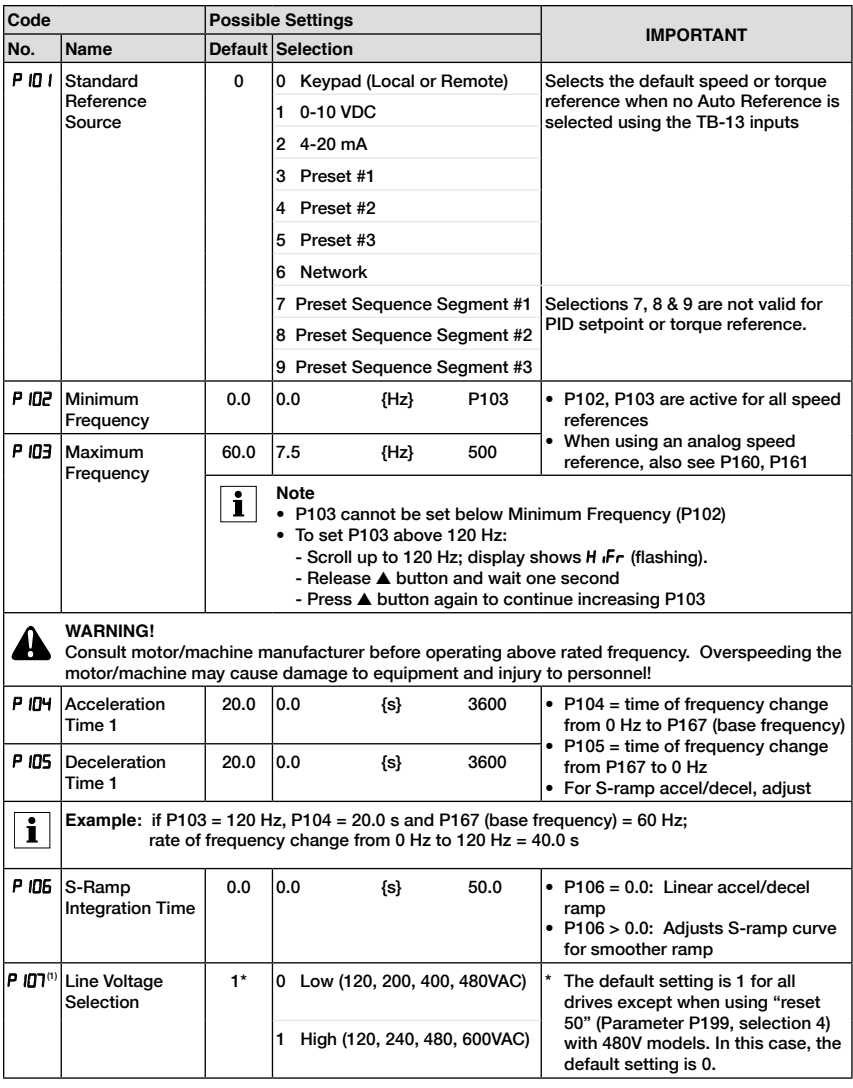

(1) Any changes to this parameter will not take effect until the drive is stopped

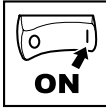

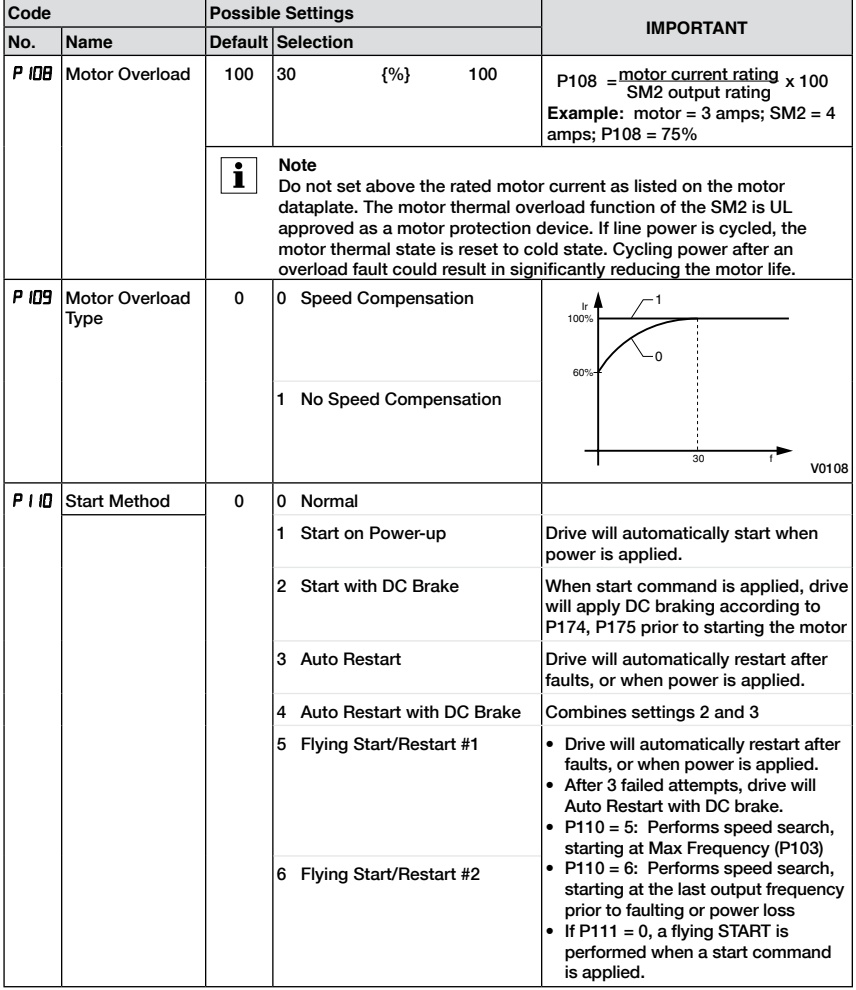

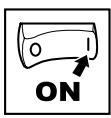

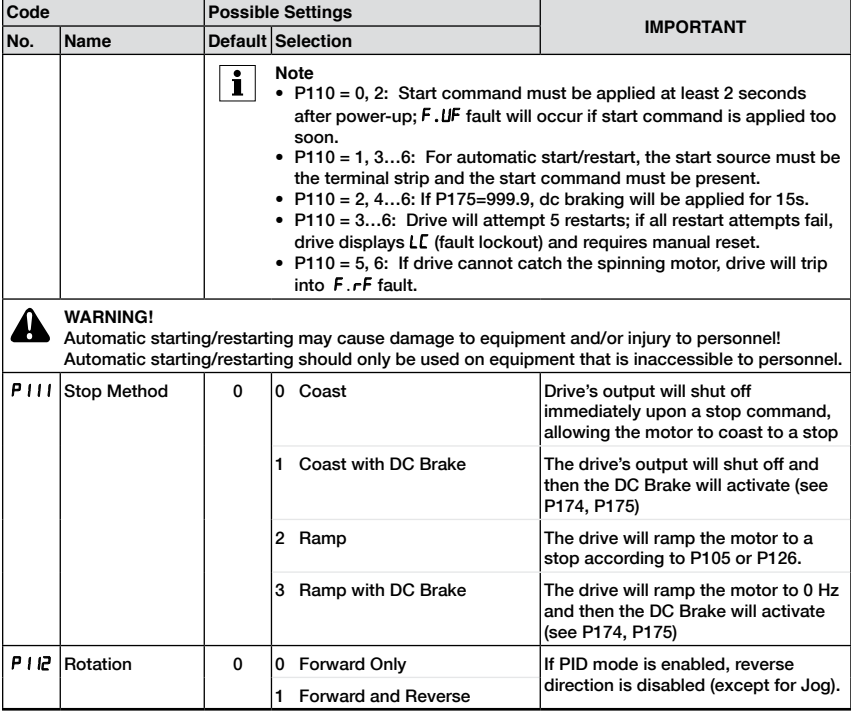

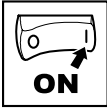

### **4.5.2 I/O Setup Parameters**

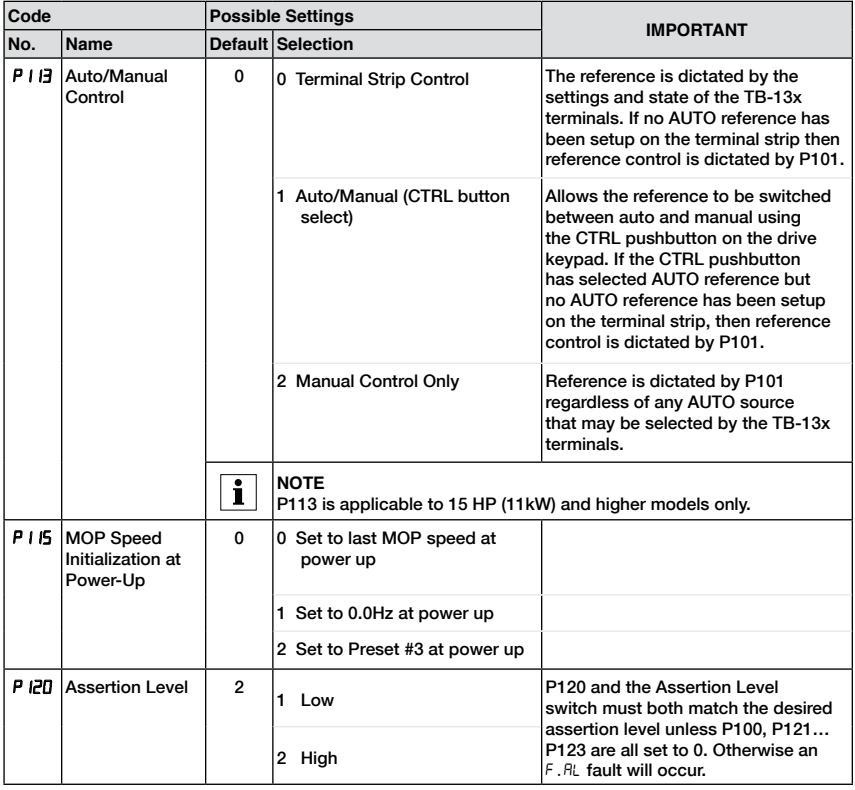

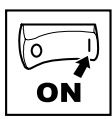

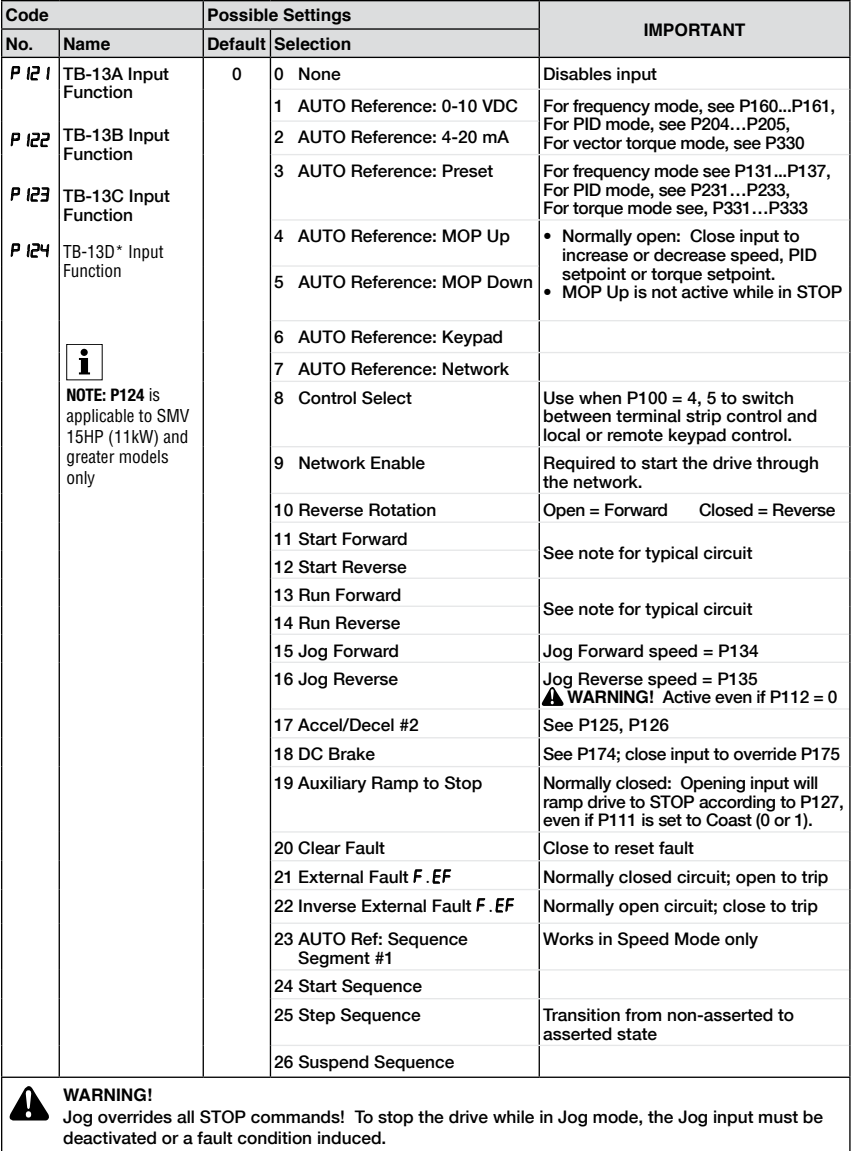

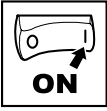

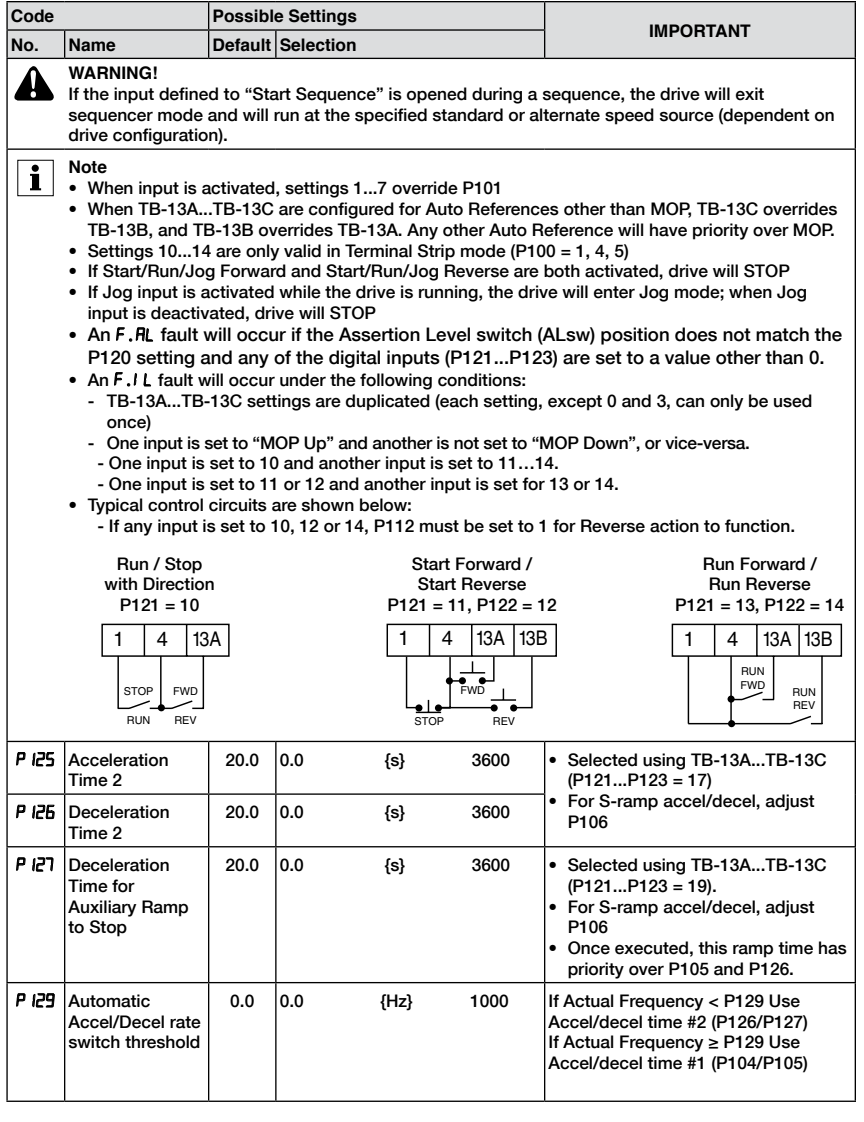

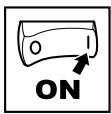

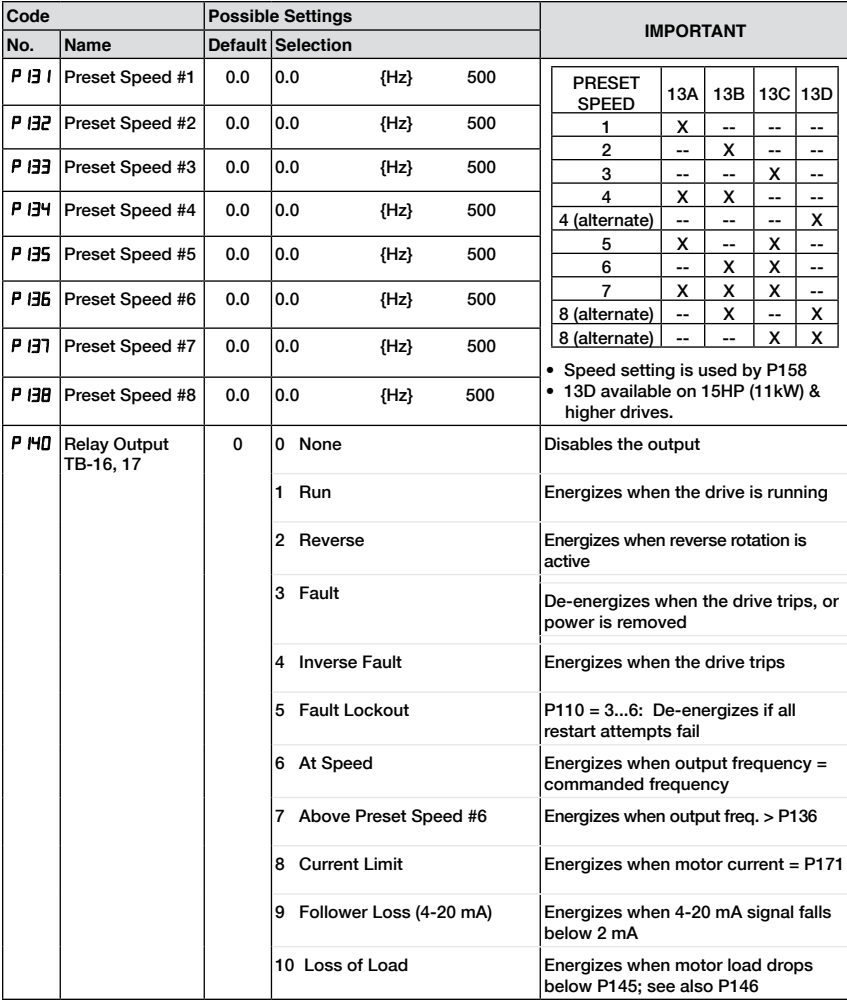

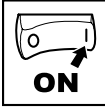

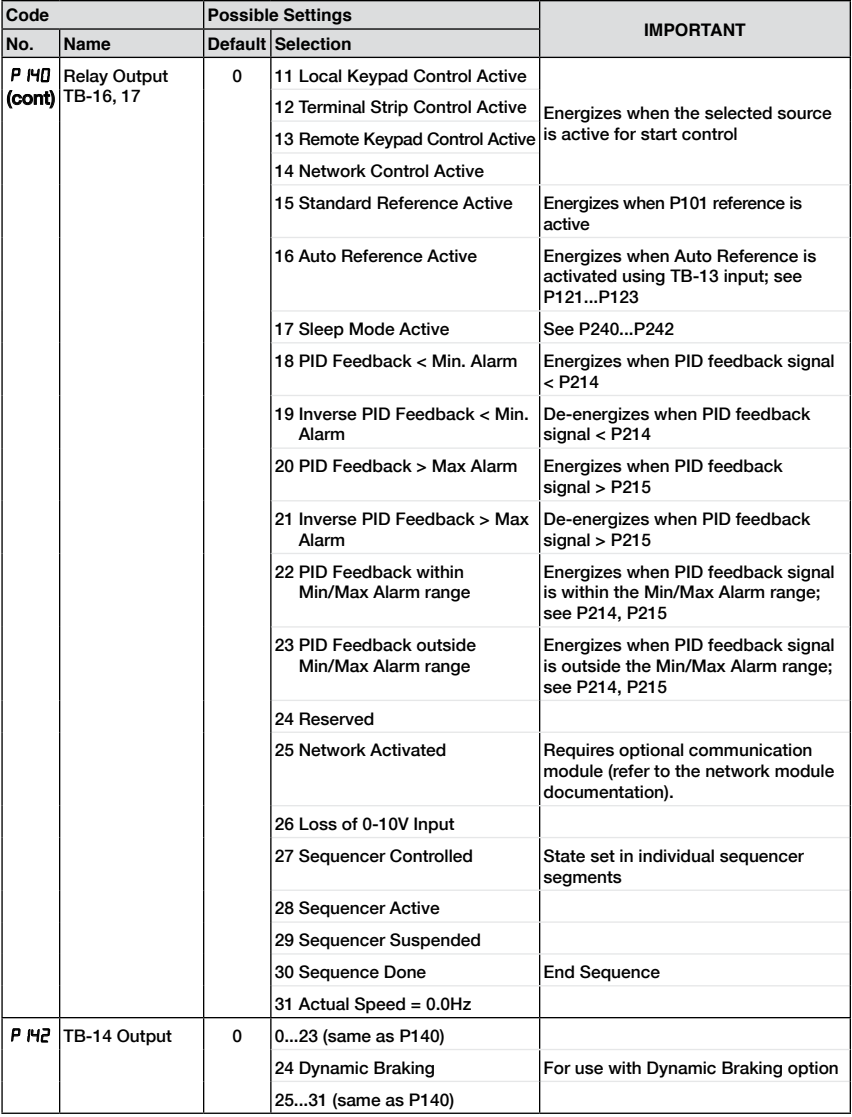

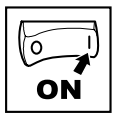

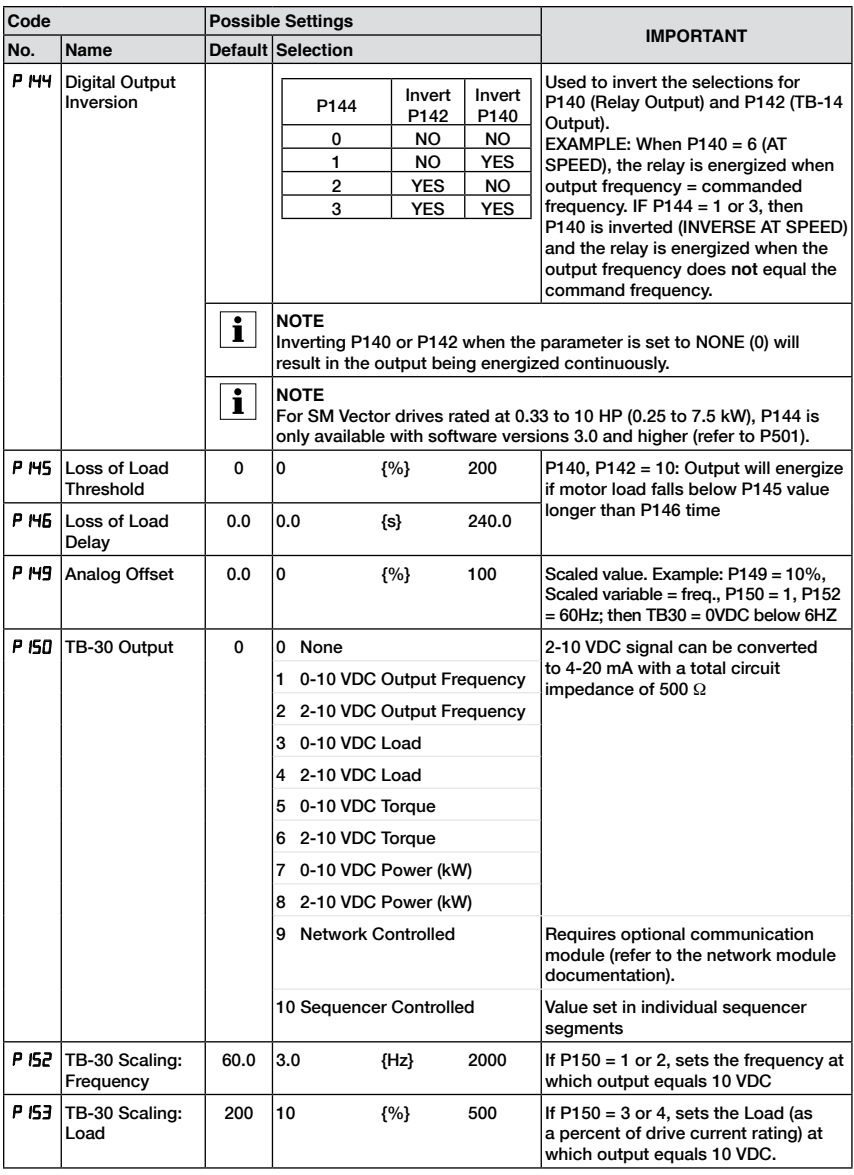

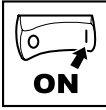

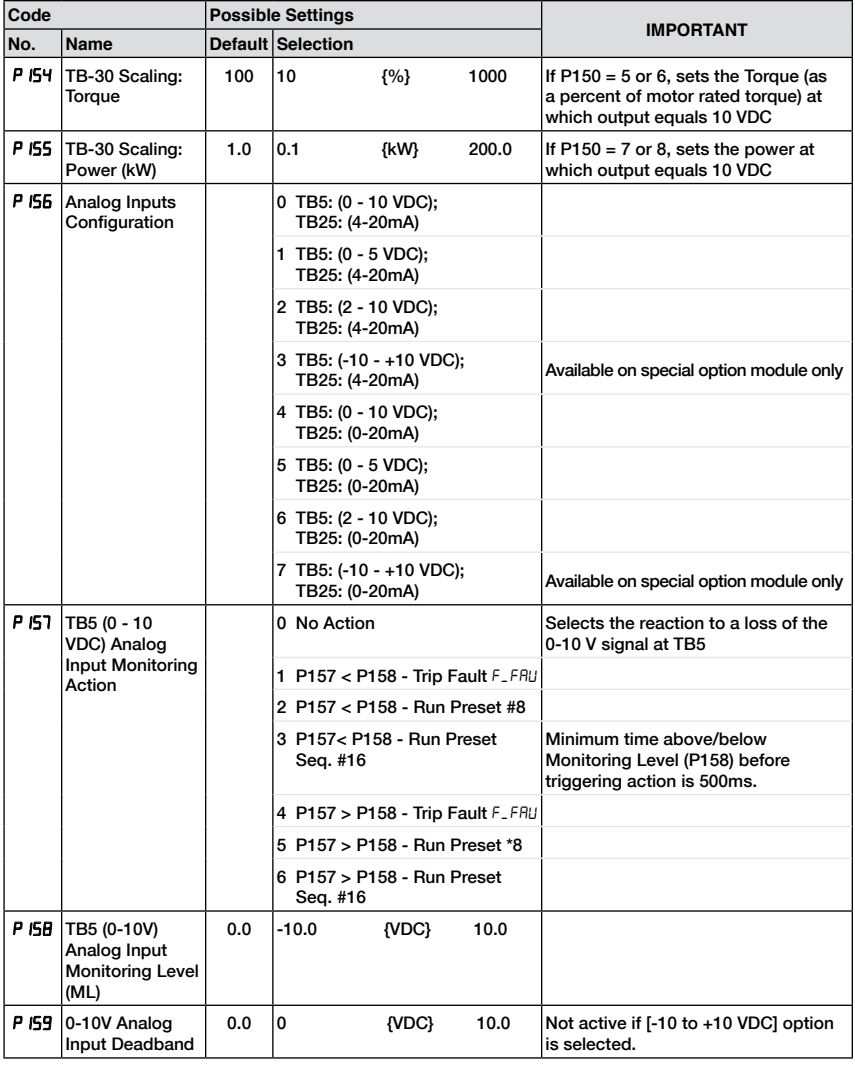

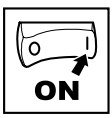

### **4.5.3 Advanced Setup Parameters**

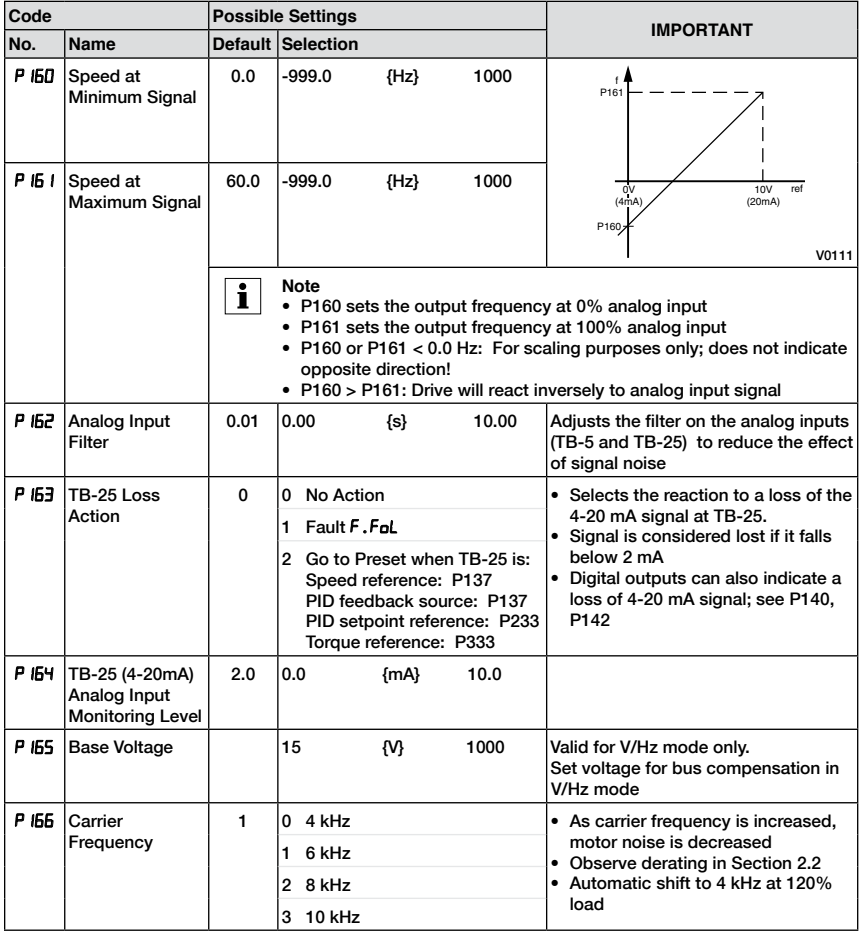

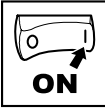

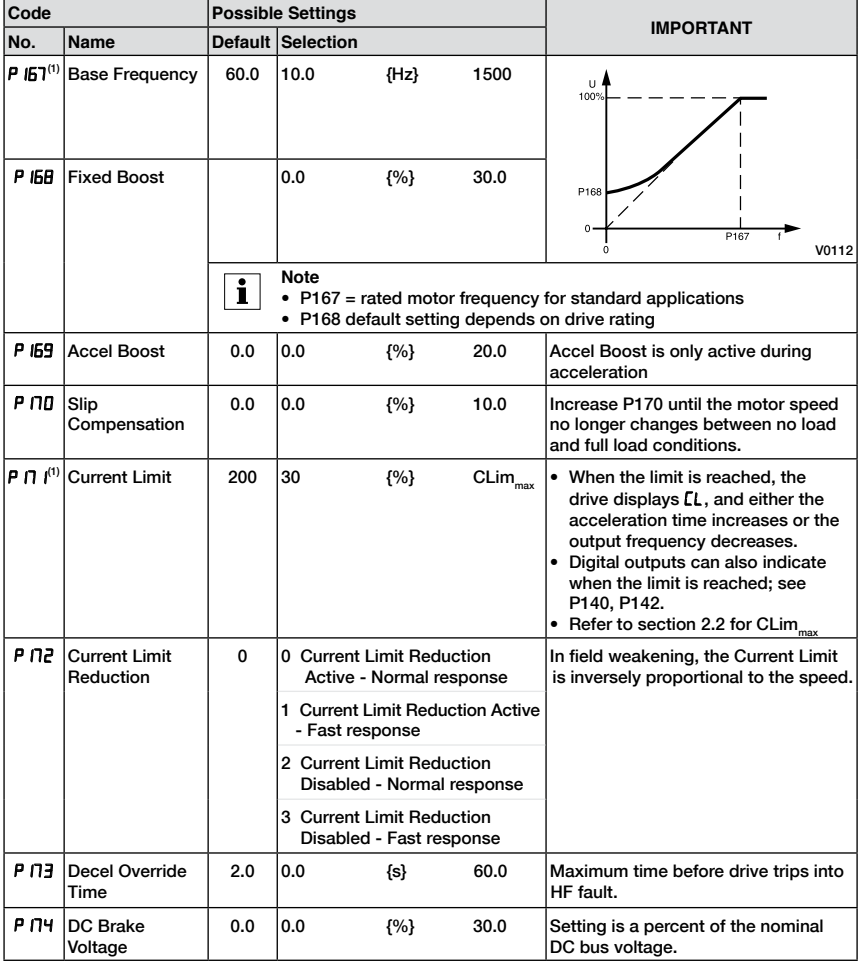

(1) The drive can only be restarted if the error message has been reset

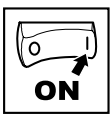

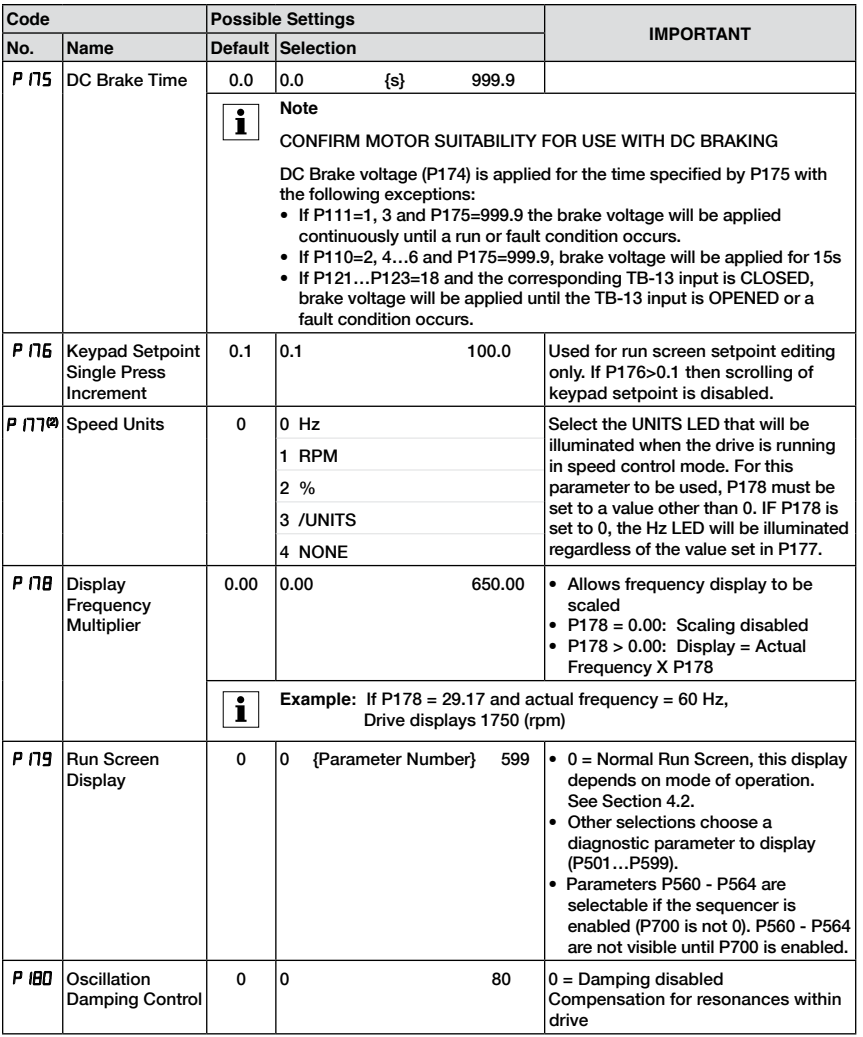

(2) Parameter applicable to models 15HP (11kW) and higher.

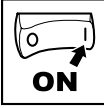

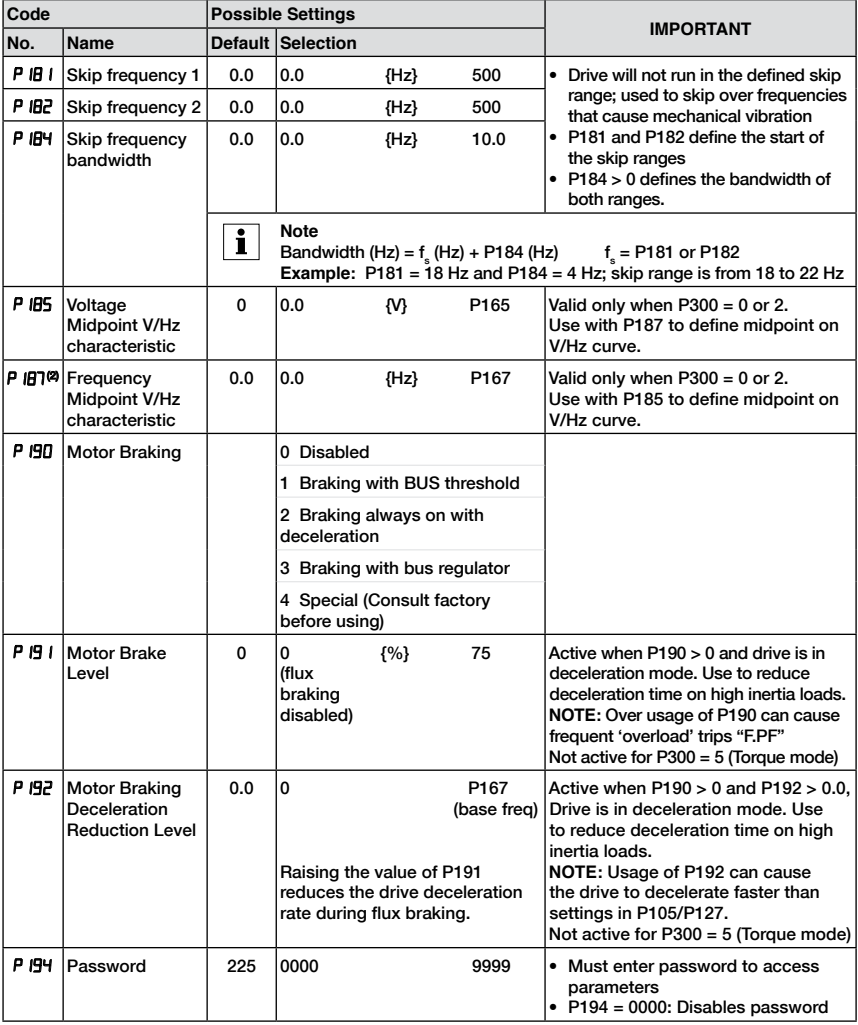

(2) Parameter applicable to models 15HP (11kW) and higher.

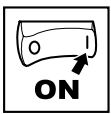

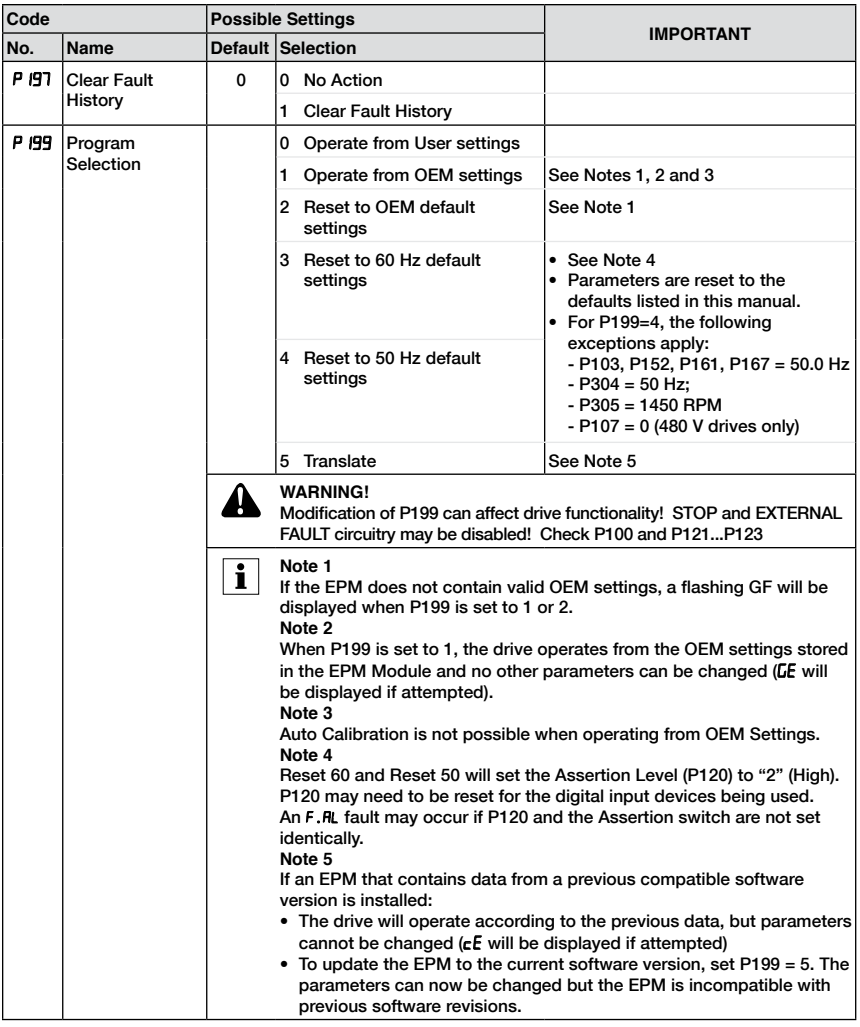

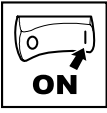

### **4.5.4 PID Parameters**

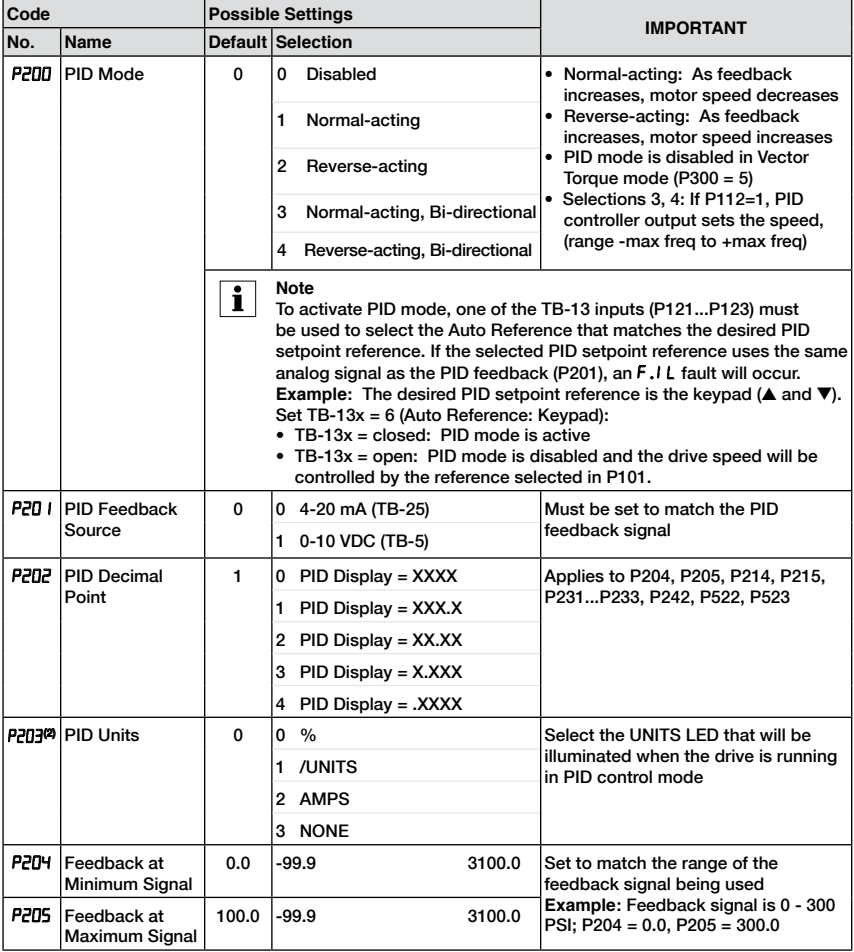

(2) Parameter applicable to models 15HP (11kW) and higher.

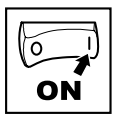

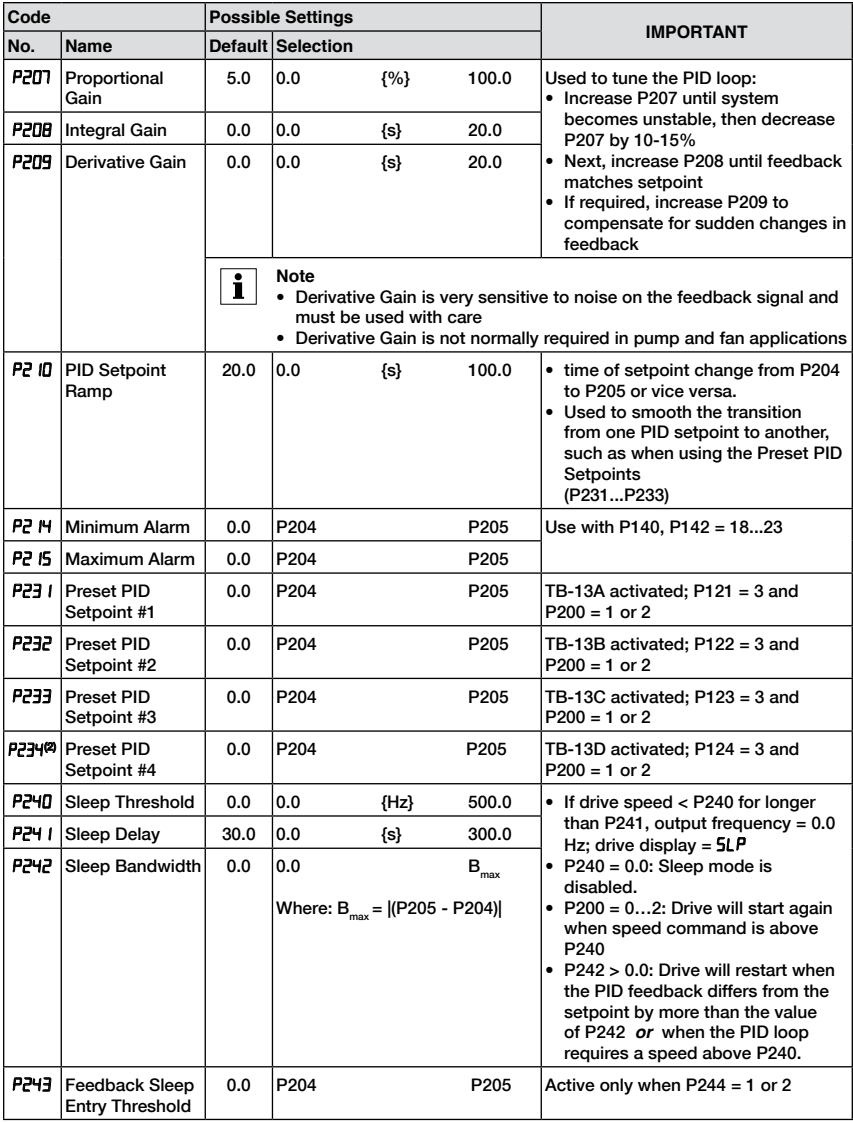

(2) Parameter applicable to models 15HP (11kW) and higher.

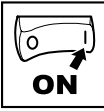

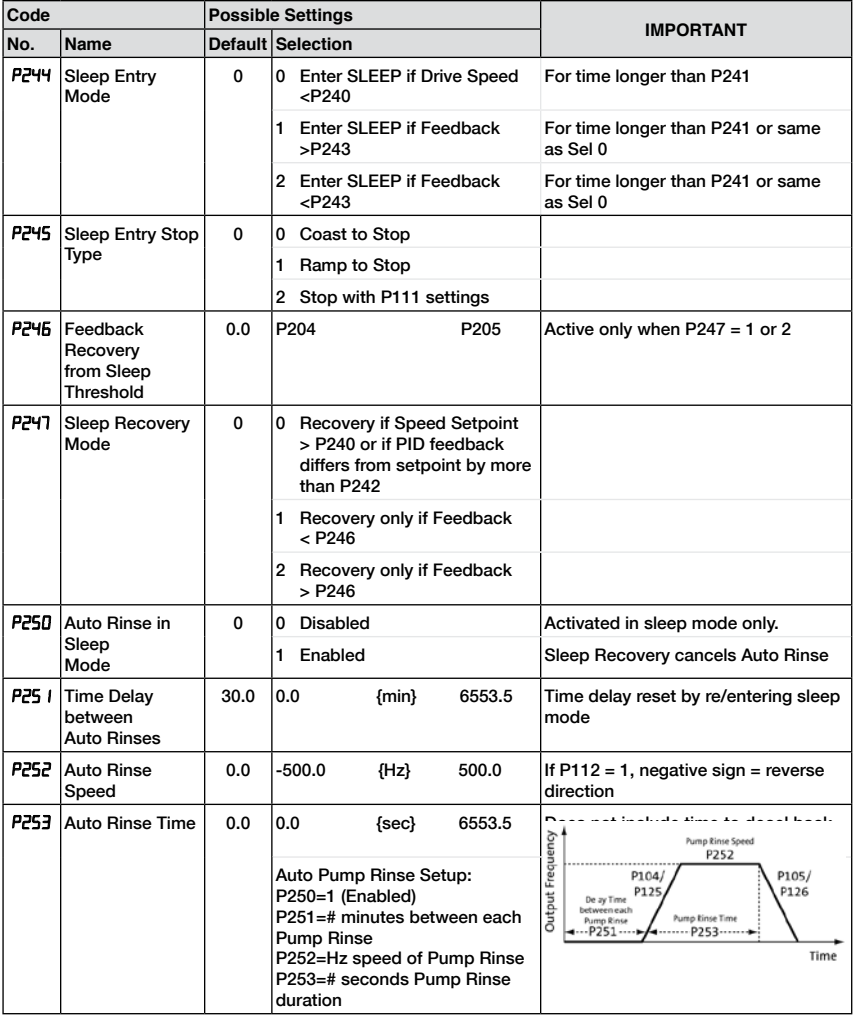

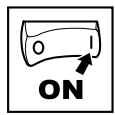

### **4.5.5 Vector Parameters**

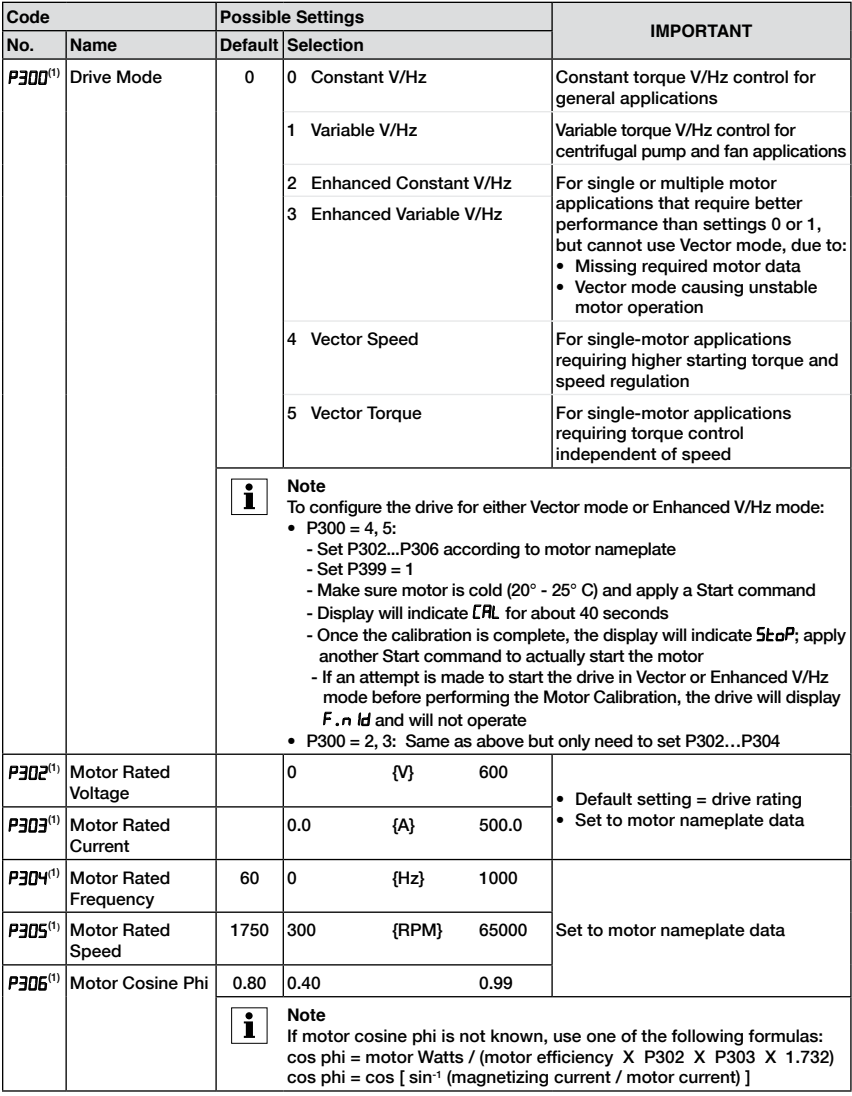

(1) The drive can only be restarted if the error message has been reset

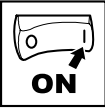

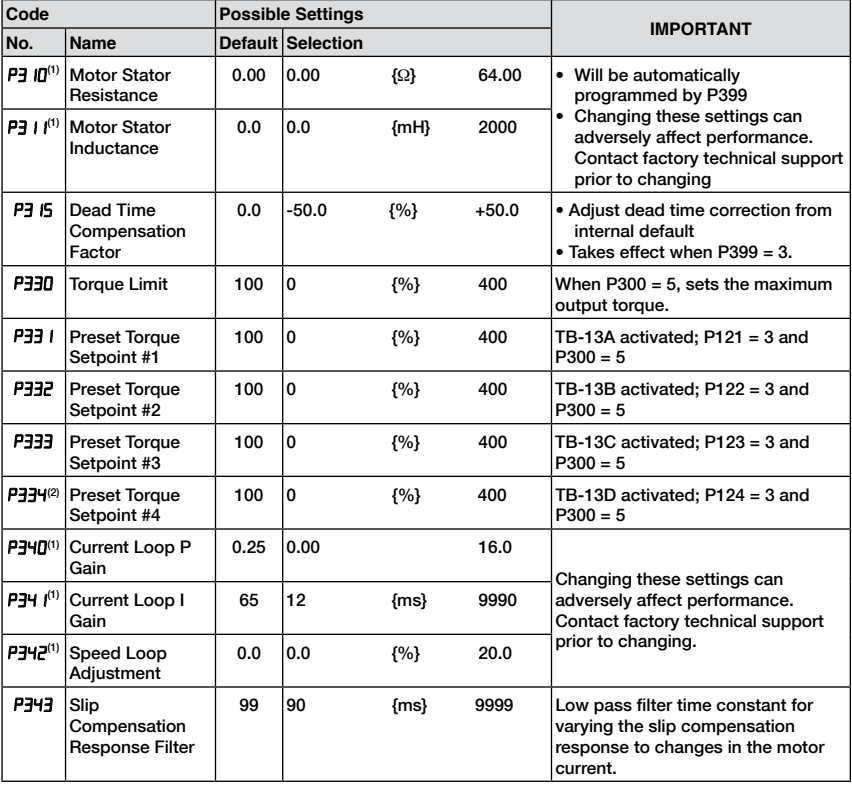

(1) Any changes to this parameter will not take effect until the drive is stopped

(2) Parameter applicable to models 15HP (11kW) and higher.

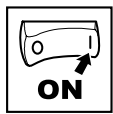

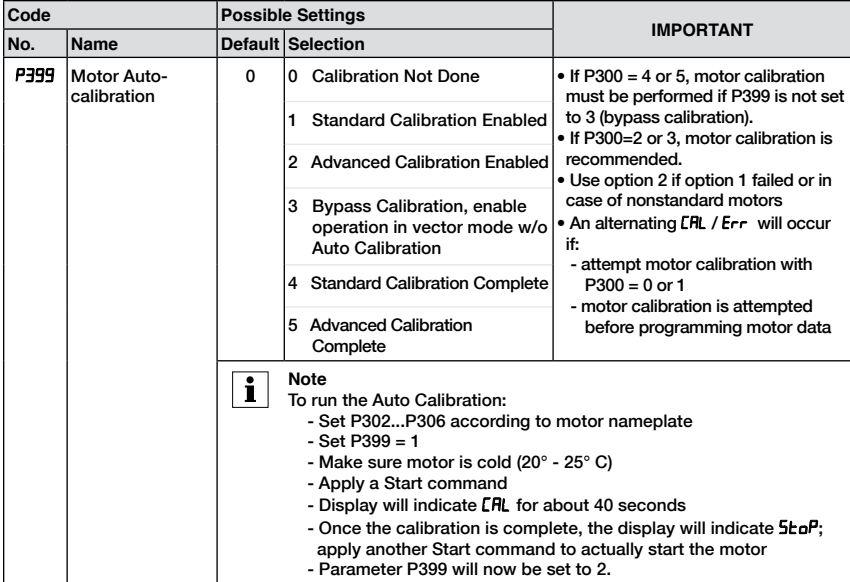

(1) Any changes to this parameter will not take effect until the drive is stopped

(2) Parameter applicable to models 15HP (11kW) and higher.

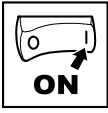

### **4.5.6 Network Parameters**

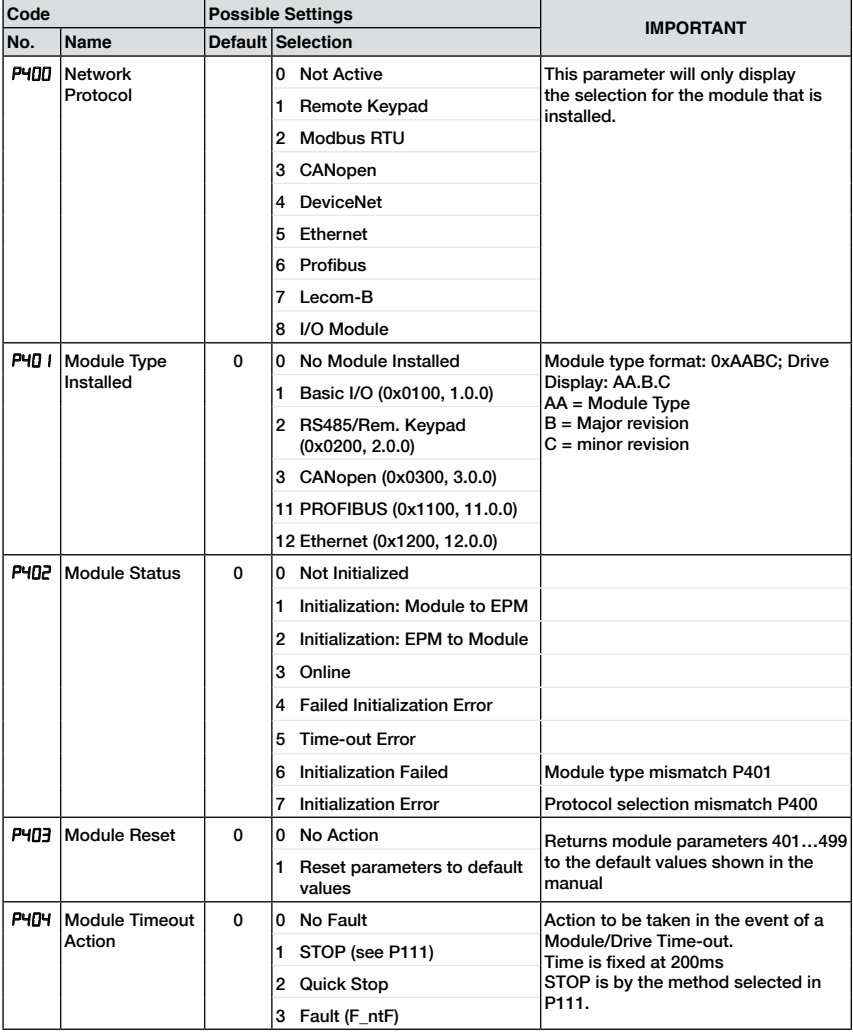

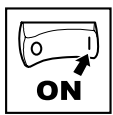

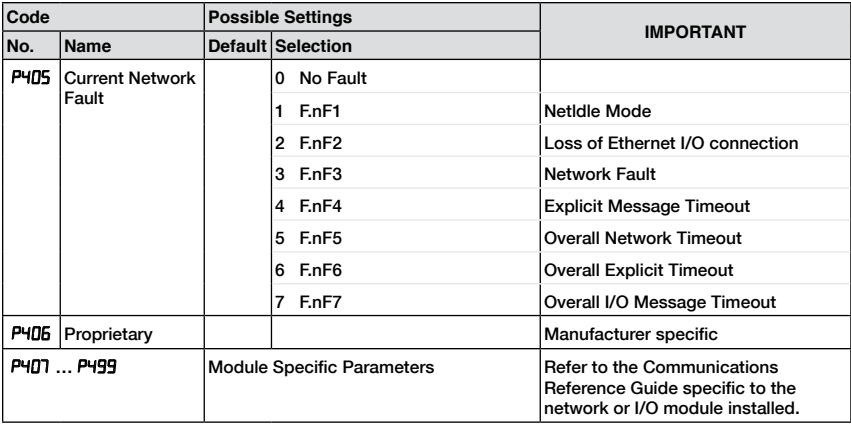

### **4.5.7 Diagnostic Parameters**

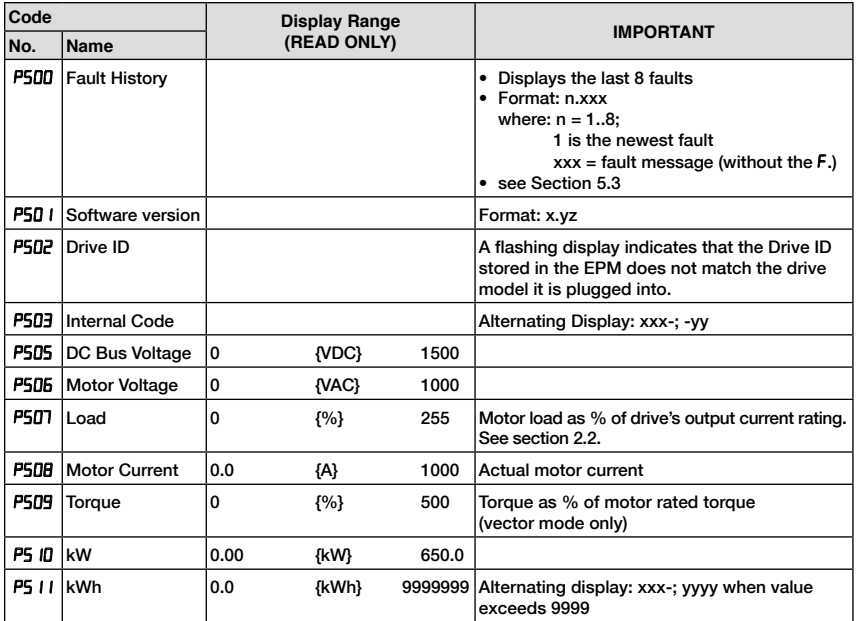

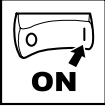

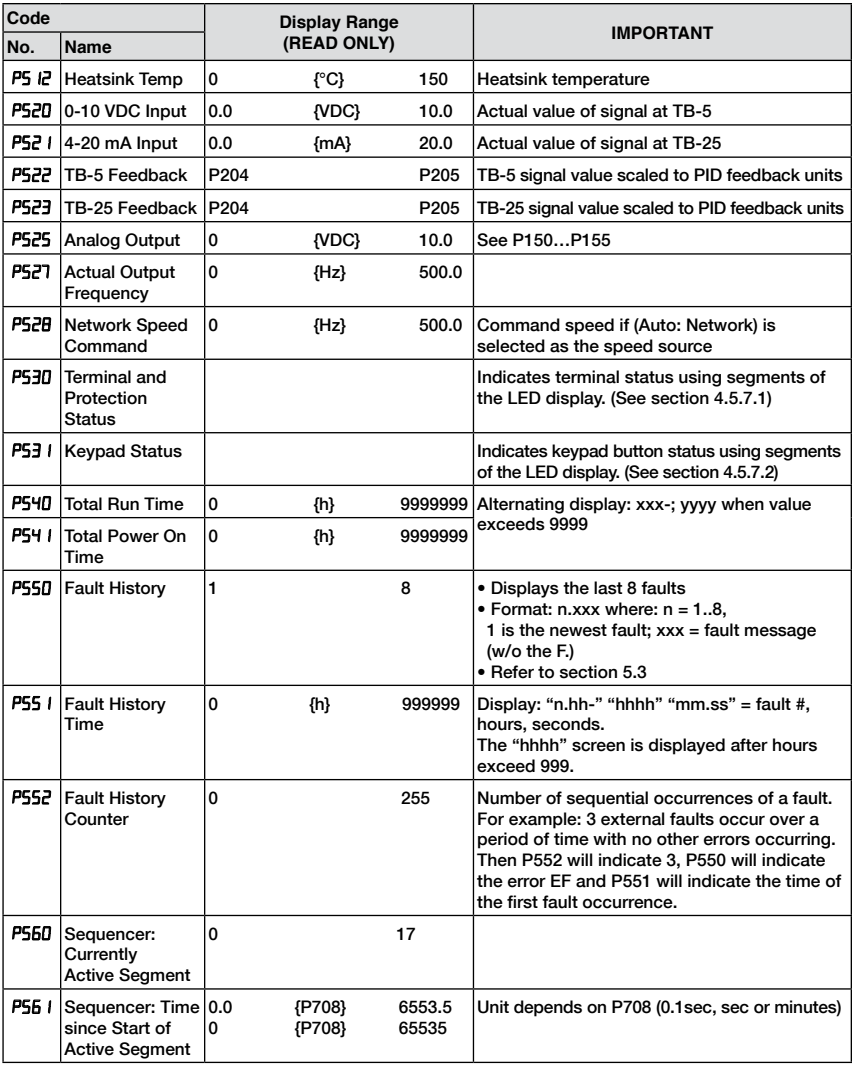

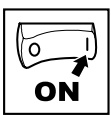

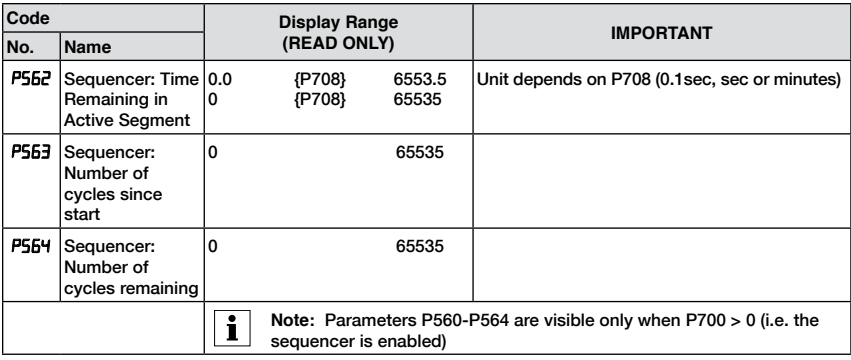

### **4.5.7.1 Terminal and Protection Status Display**

Parameter P530 allows monitoring of the control terminal points and common drive conditions: An illuminated LED segment indicates:

- the protective circuit is active (LED 1)
- the Logic Assertion Switch is set to High (+)
- input terminal is asserted (LED 2)
- output terminal is energized (LED 4)
- the Charge Relay is not a terminal, this segment will be illuminated when the Charge Relay is energized (LED 4)

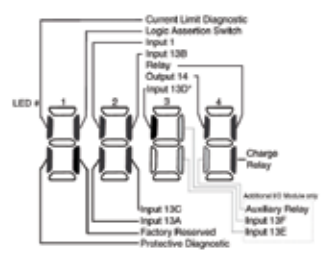

\* Input 13D available on 15-30HP (11-22kW) models only

#### **4.5.7.2 Keypad Status Display**

Parameter P531 allows monitoring of the keypad pushbuttons:

An illuminated LED segment indicates when the button is depressed.

LED 1 and LED 2 are used to indicate pushbutton presses on a remote keypad that is attached to the drive. LED 3 and LED 4 indicate button presses on the local drive keypad.

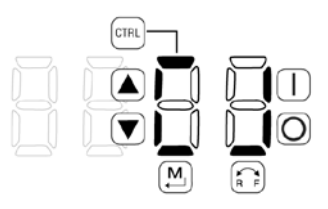

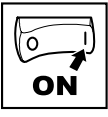

### **4.5.8 Onboard Communications Parameters 15-30HP (11-22kW)**

The P6xx Onboard Communication parameters are applicable to the 15HP (11kW) and greater models only.

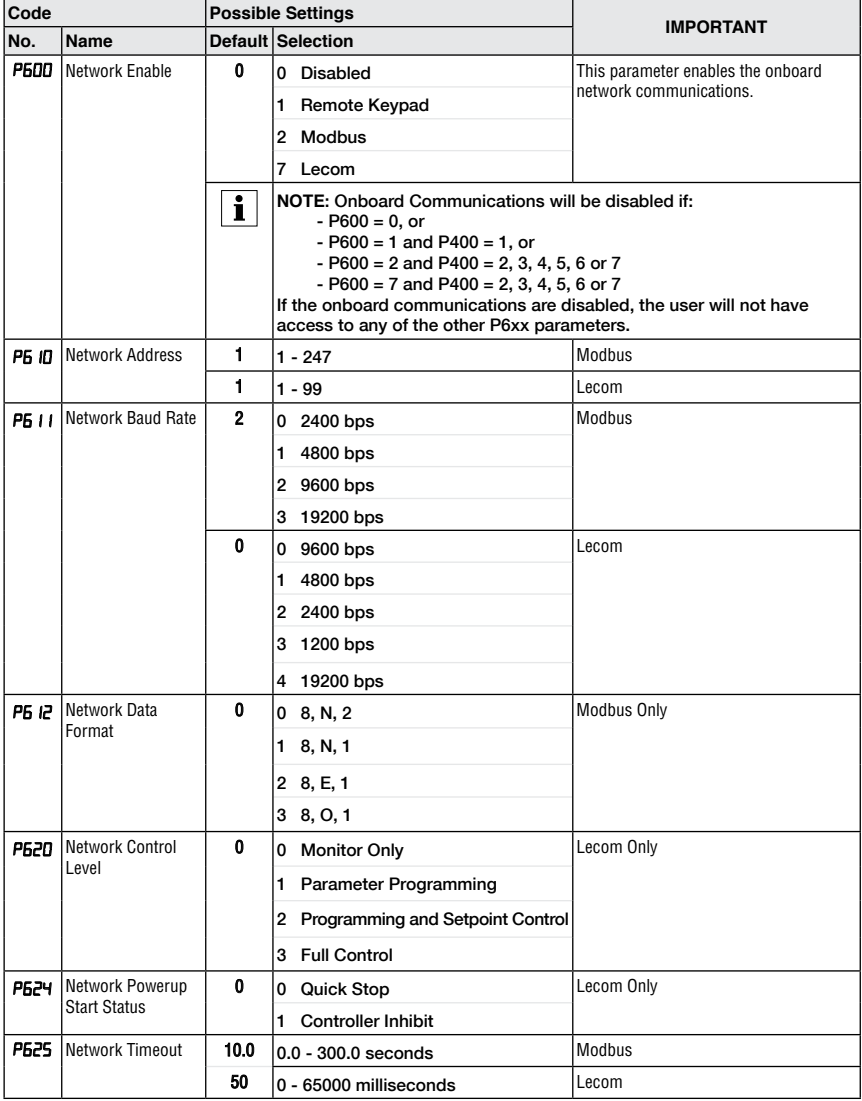

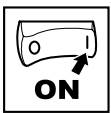

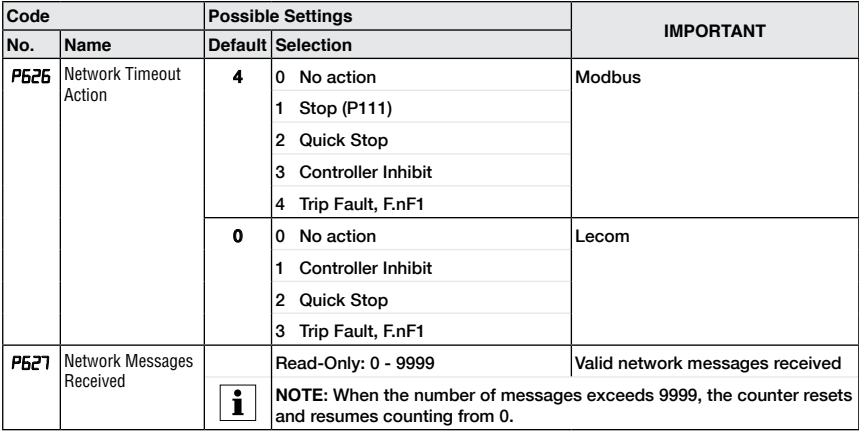

### **4.5.9 Sequencer Parameters**

The P700 sequencer parameters are listed herein. Refer to section 4.5.7 for P56x Sequencer Diagnostic Parameters.

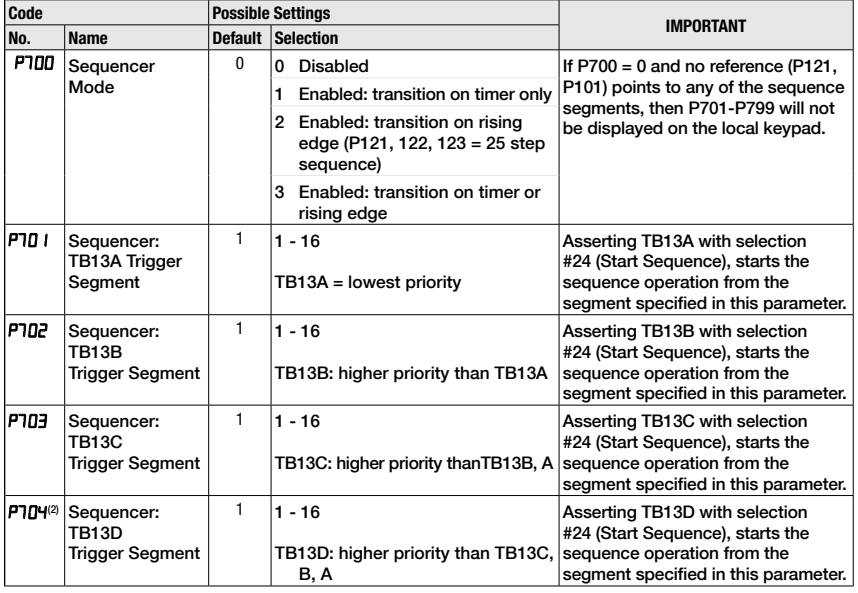

(2) Parameter applicable to models 15HP (11kW) and higher.

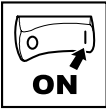

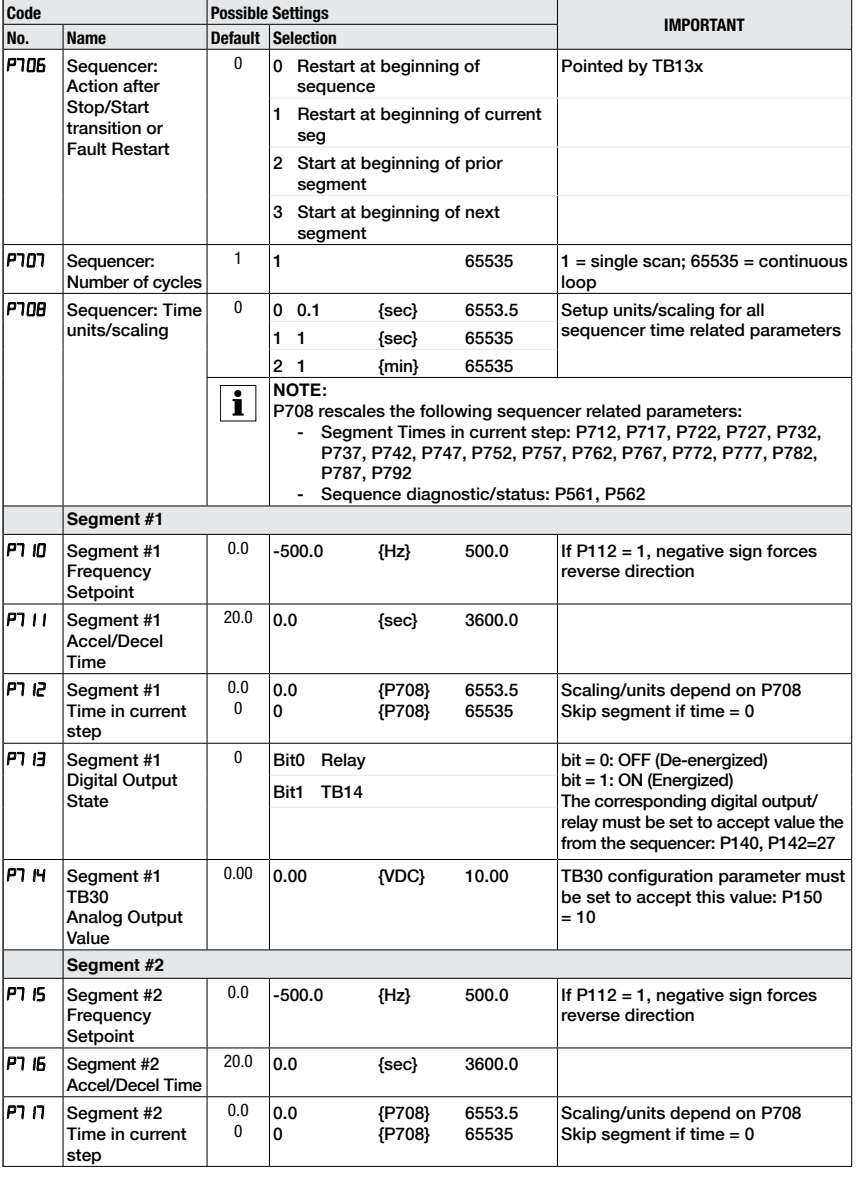

50<br>CALL NOW 800-985-6929

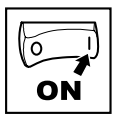

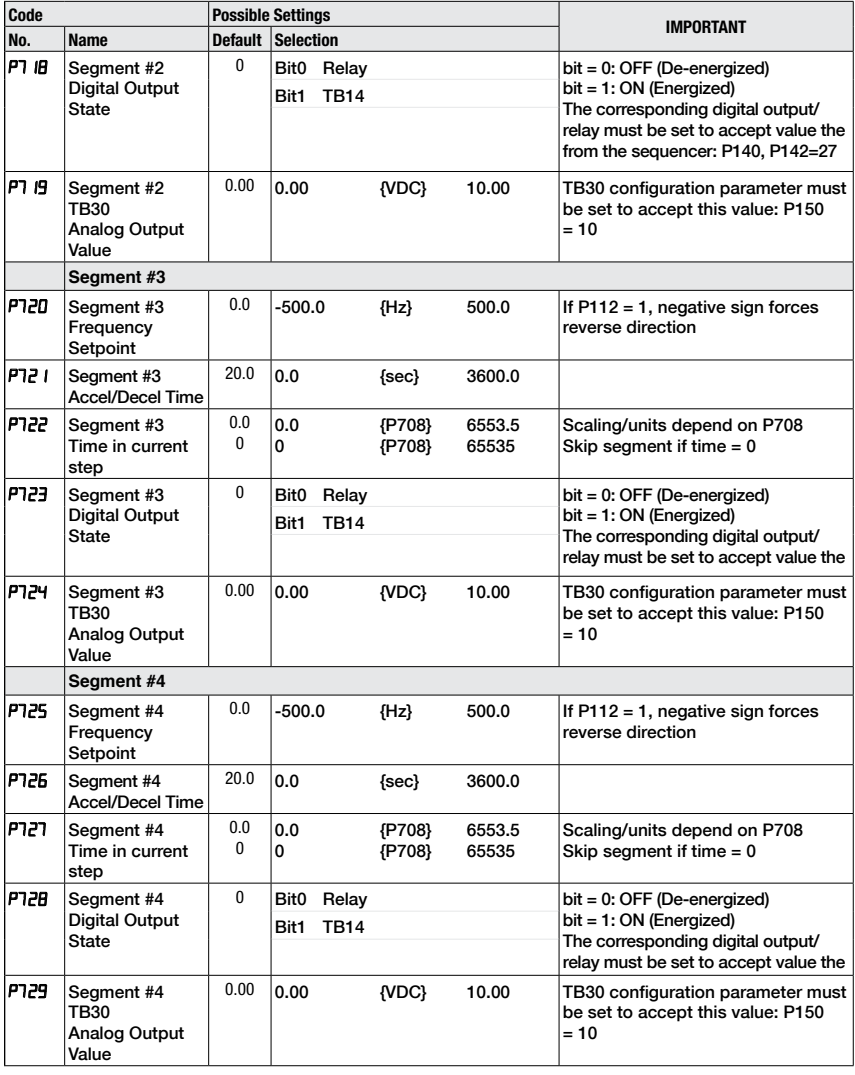

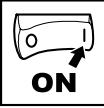

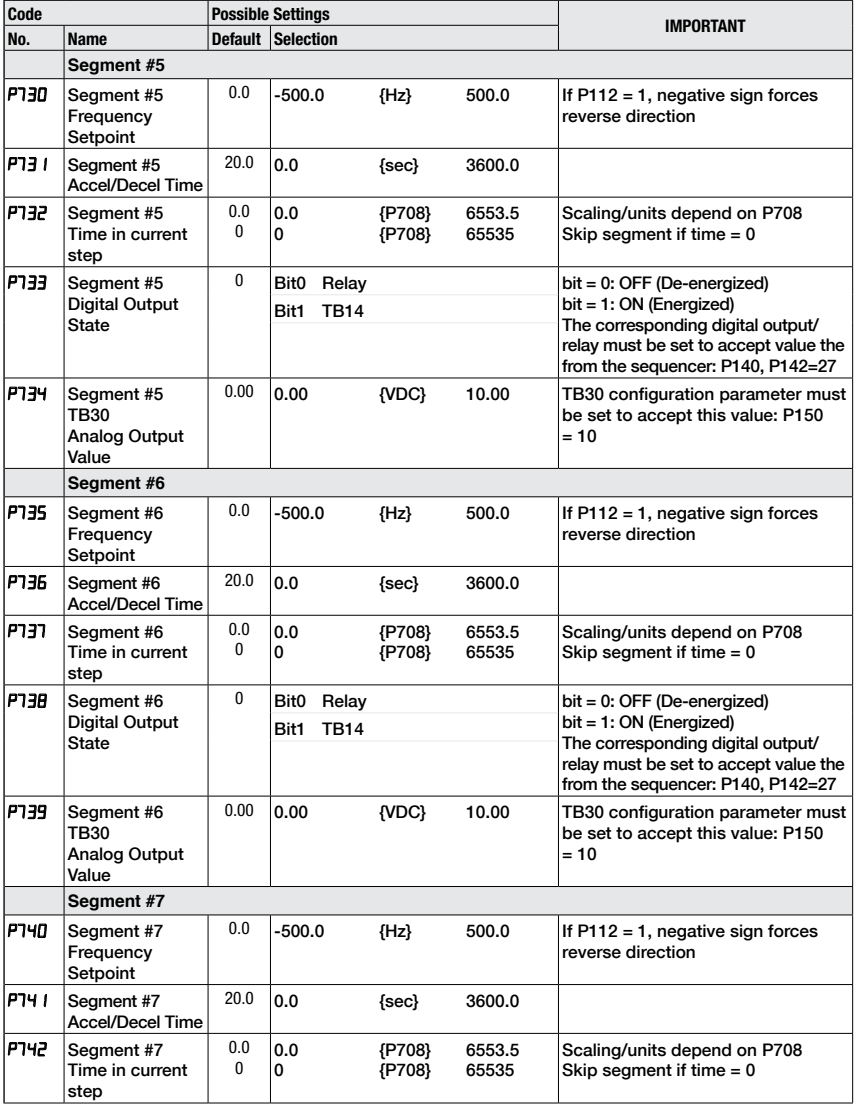

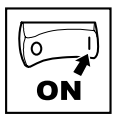

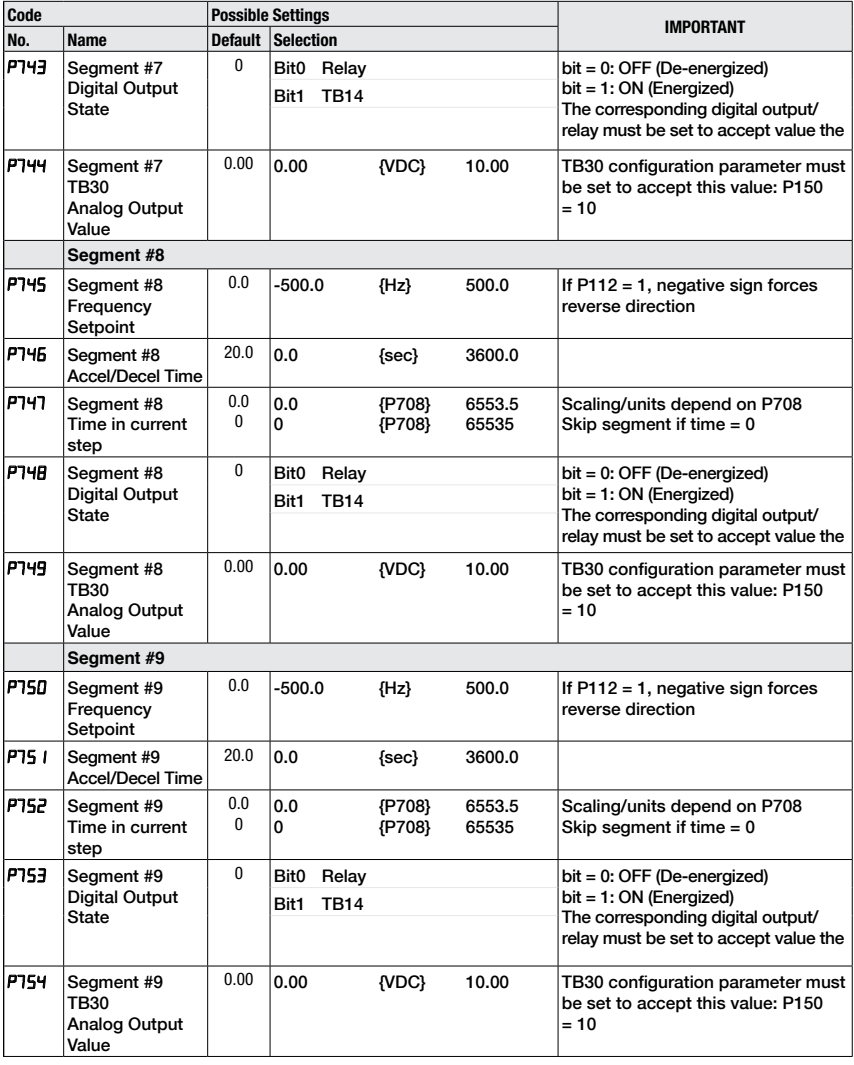

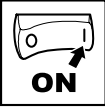

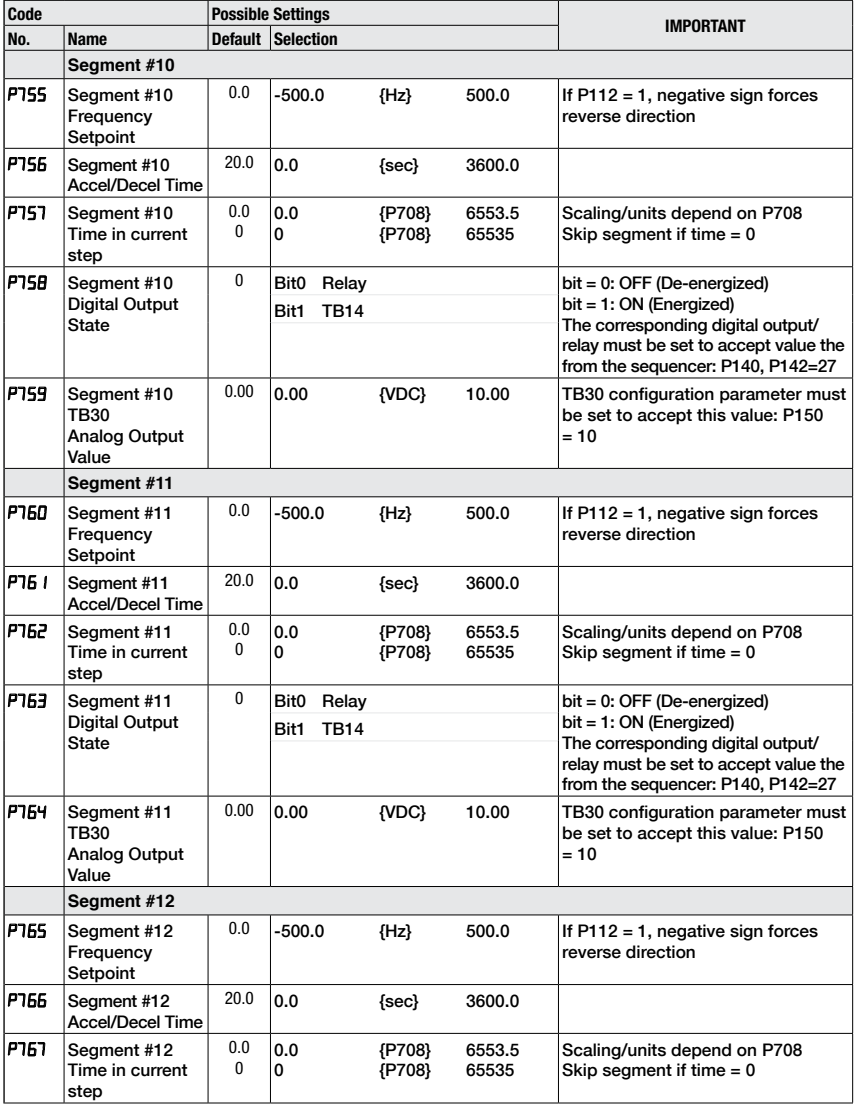

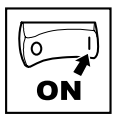

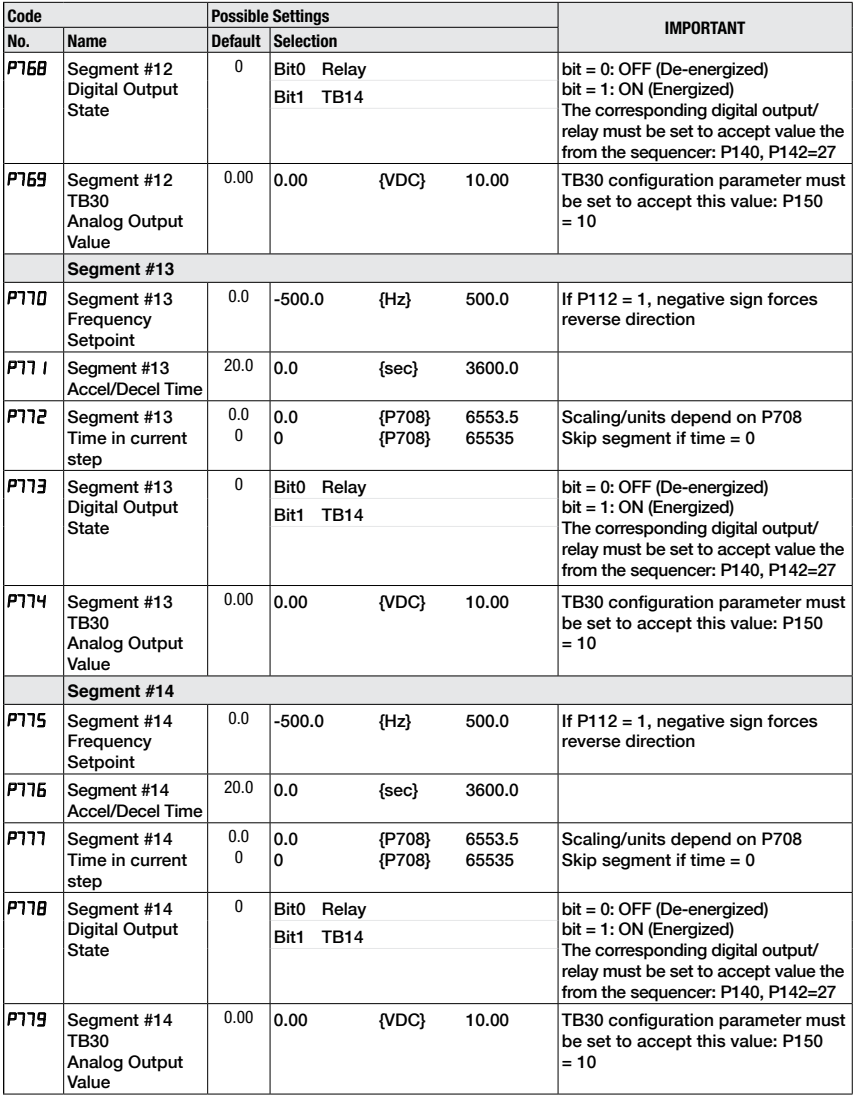

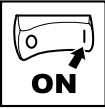

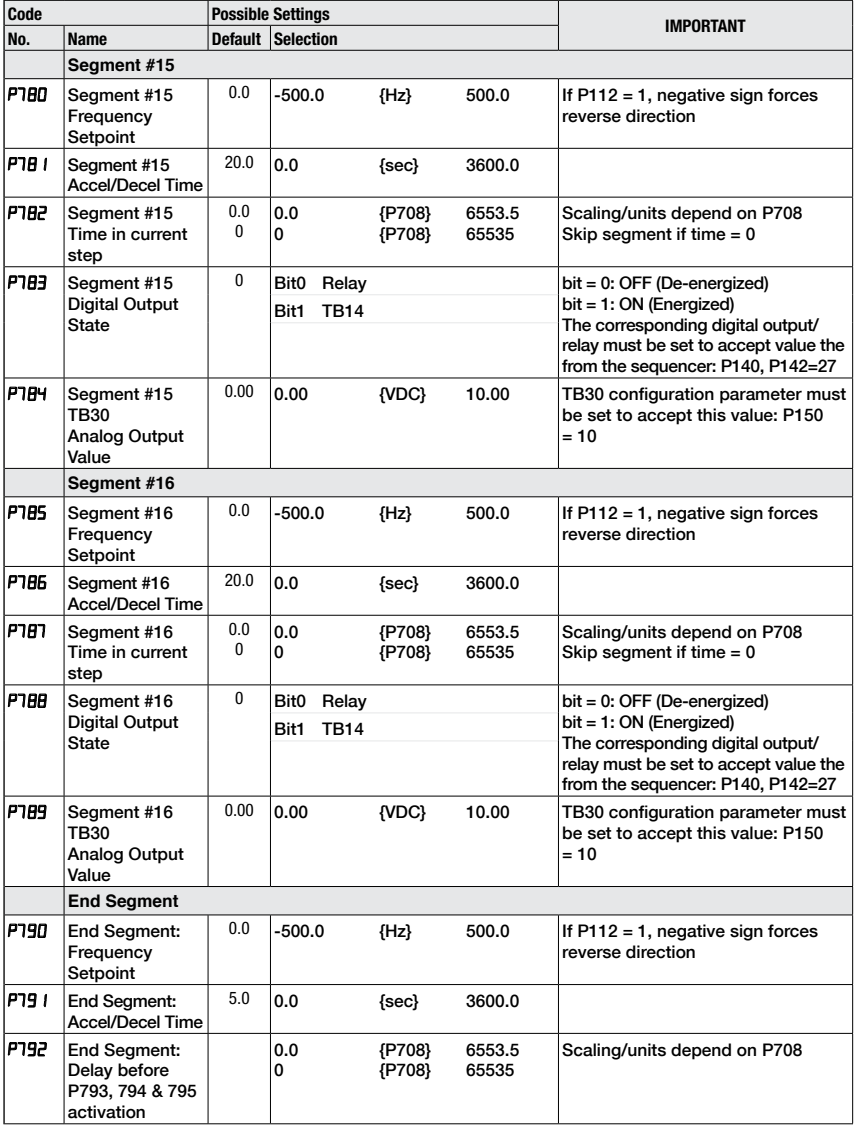

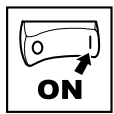

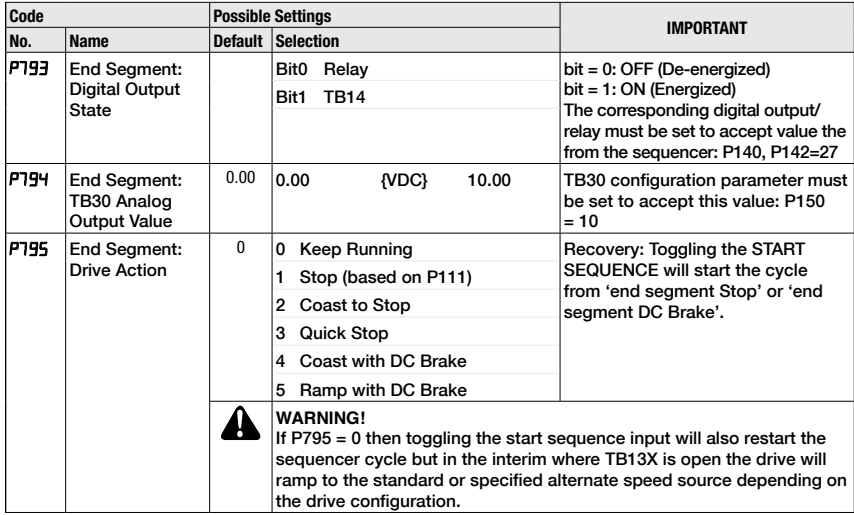

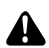

#### **WARNING**

If the input defined to "Start Sequence" is opened during a sequence, the drive will exit sequencer mode and will run at the specified standard or alternate speed source (dependent on drive configuration).

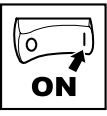

### **4.5.9.1 Sequencer Parameters**

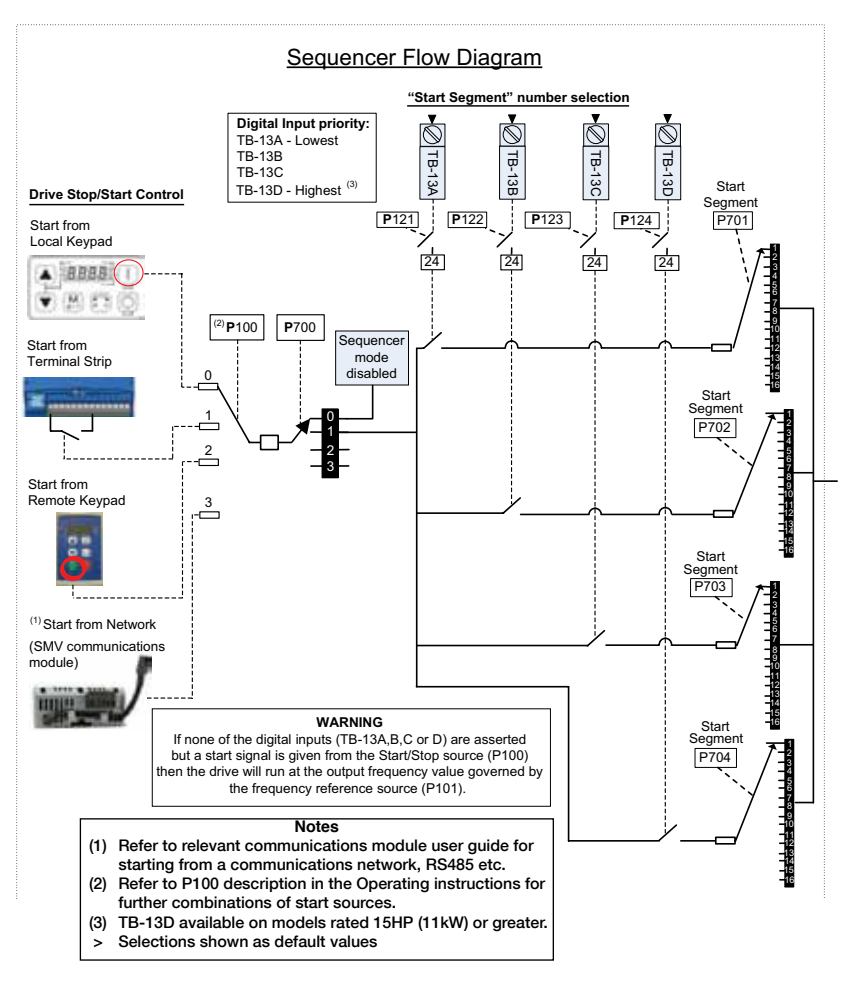

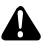

#### **WARNING**

If the input defined to "Start Sequence" is opened during a sequence, the drive will exit sequencer mode and will run at the specified standard or alternate speed source (dependent on drive configuration).

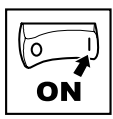

### **4.5.9.2 Sequencer Parameters**

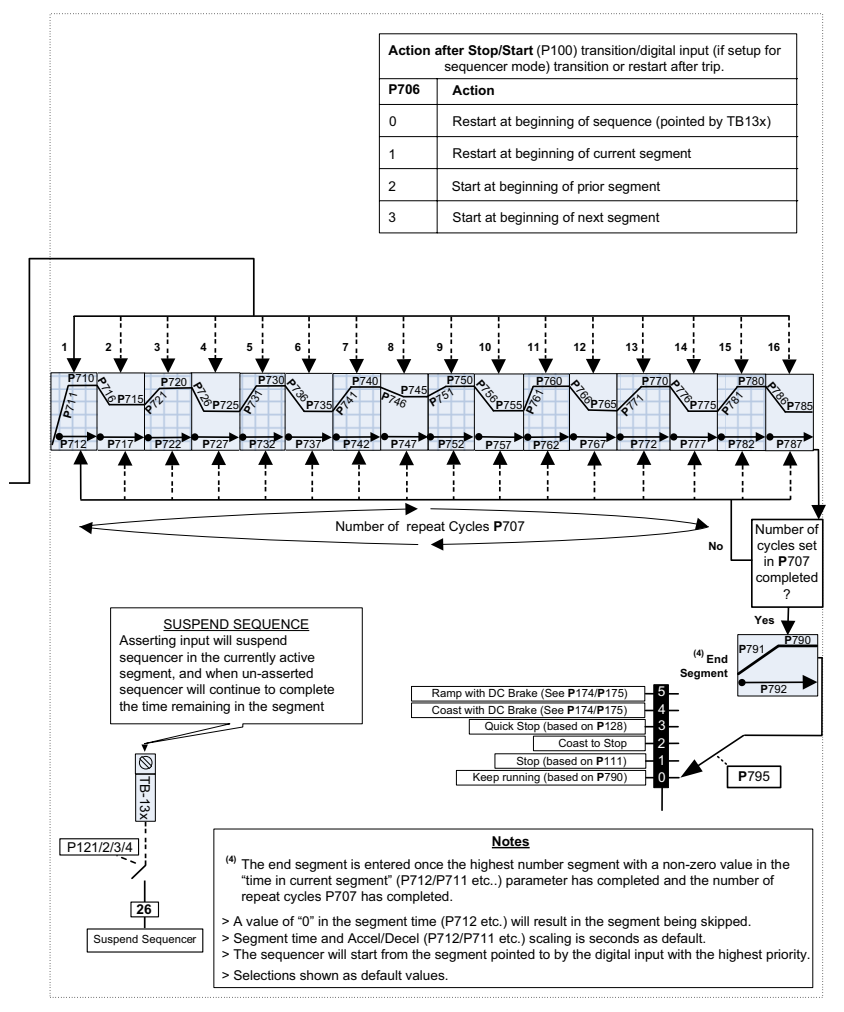

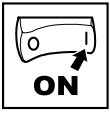

### **4.5.9.3 Sequencer Status**

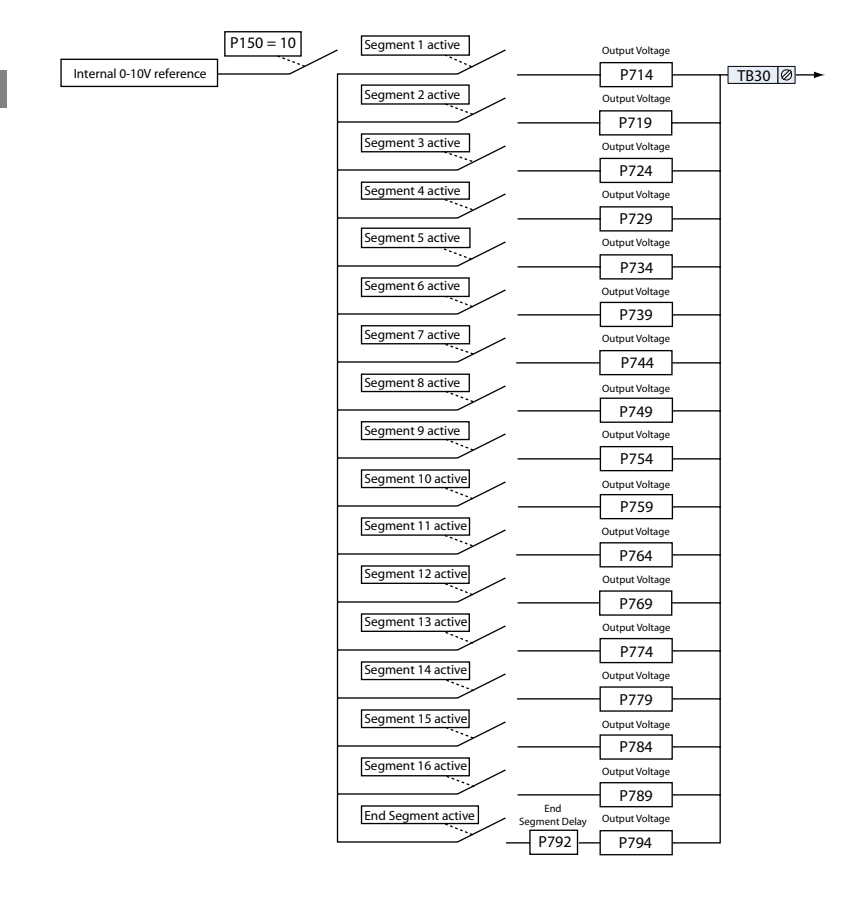

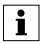

#### **NOTE**

On the "End Segment", the output voltage is not present until after the end segment delay P792 has expired. On the other segments the output voltage is present on entry to the segment. The same is true for the digital outputs.

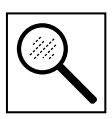

## **5 Troubleshooting and Diagnostics**

### **5.1 Status/Warning Messages**

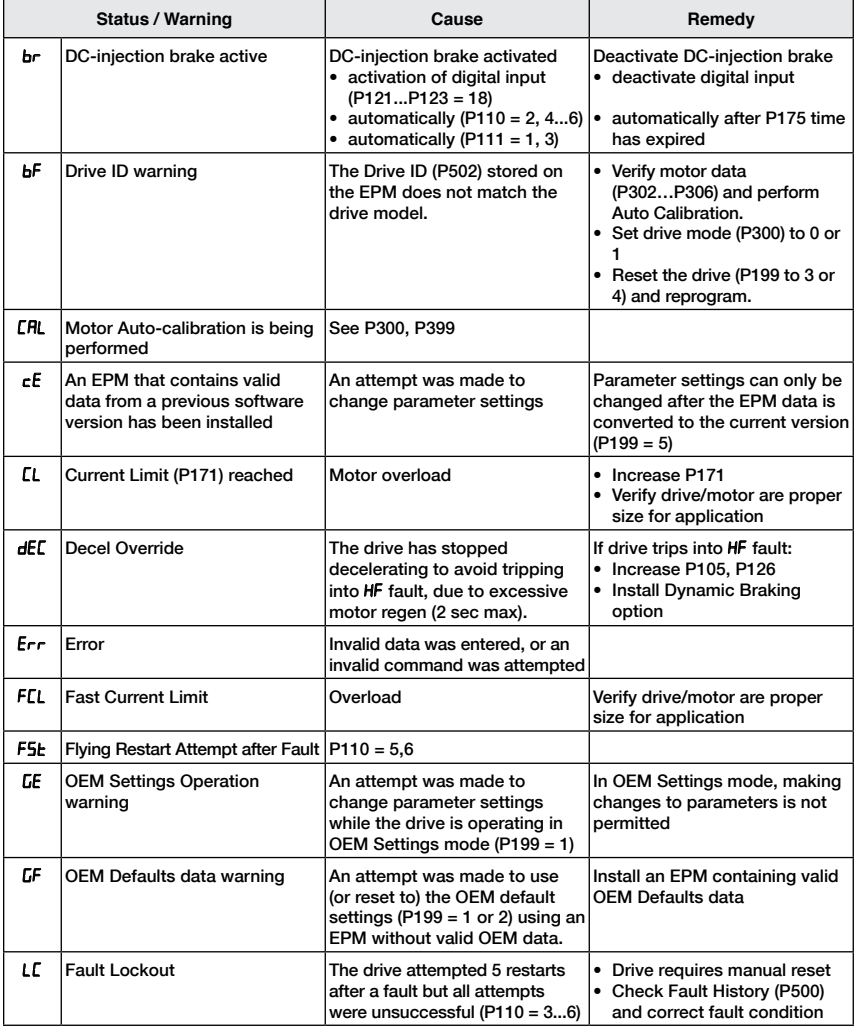

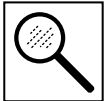

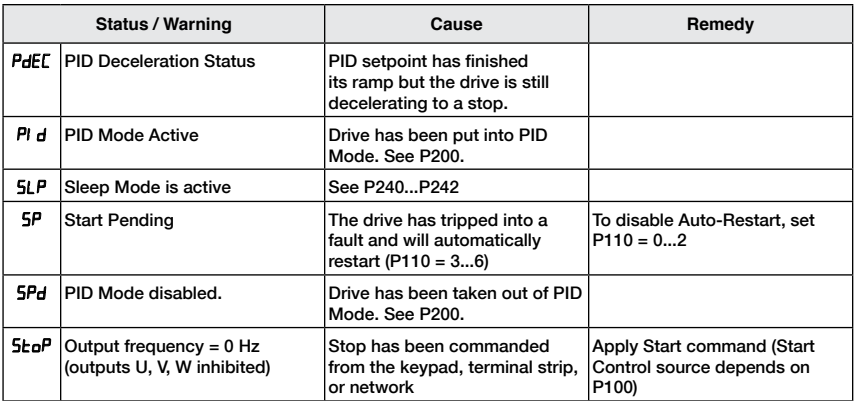

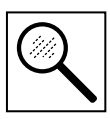

### **5.2 Drive Configuration Messages**

When the Mode button is pressed and held, the drive's display will provide a 4-digit code that indicates how the drive is configured. If the drive is in a Stop state when this is done, the display will also indicate which control source commanded the drive to Stop (the two displays will alternate every second).

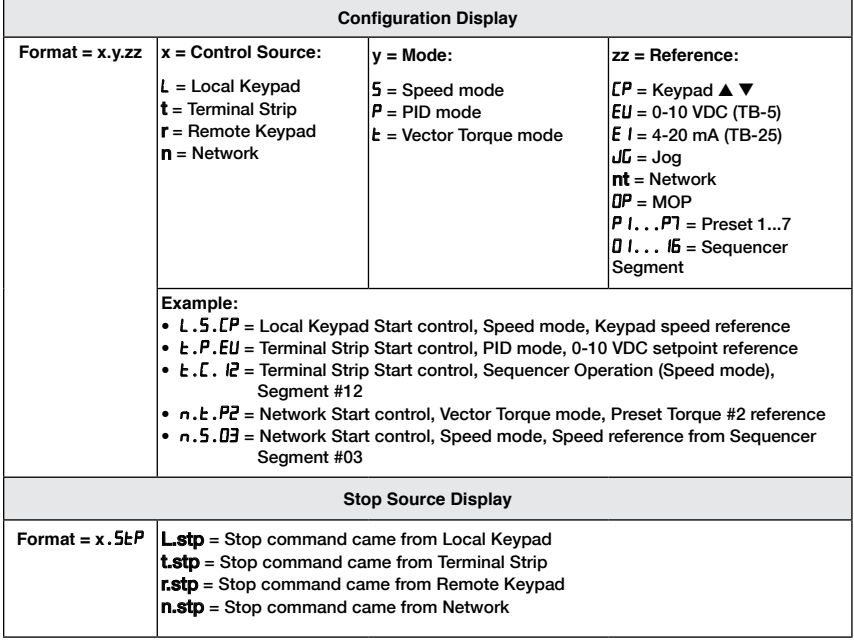

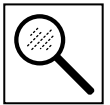

### **5.3 Fault Messages**

The messages below show how they will appear on the display when the drive trips. When looking at the Fault History (P500), the F**.** will not appear in the fault message.

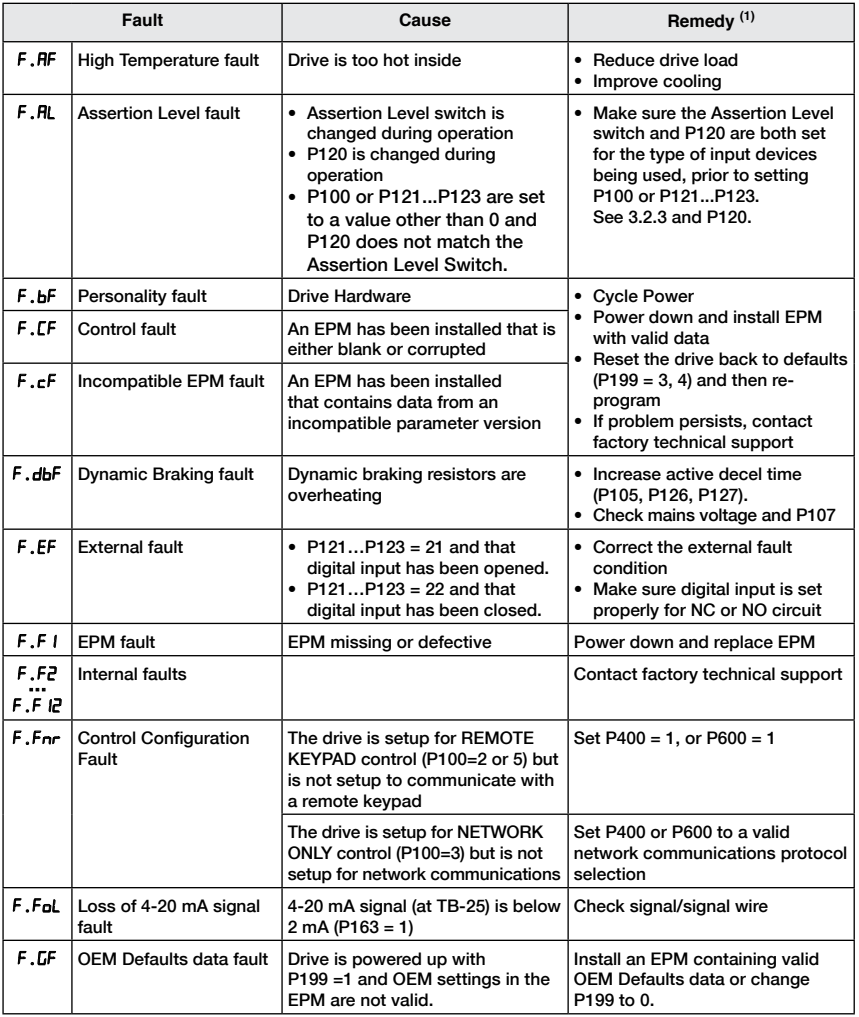

(1) The drive can only be restarted if the error message has been resent.

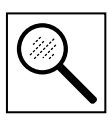

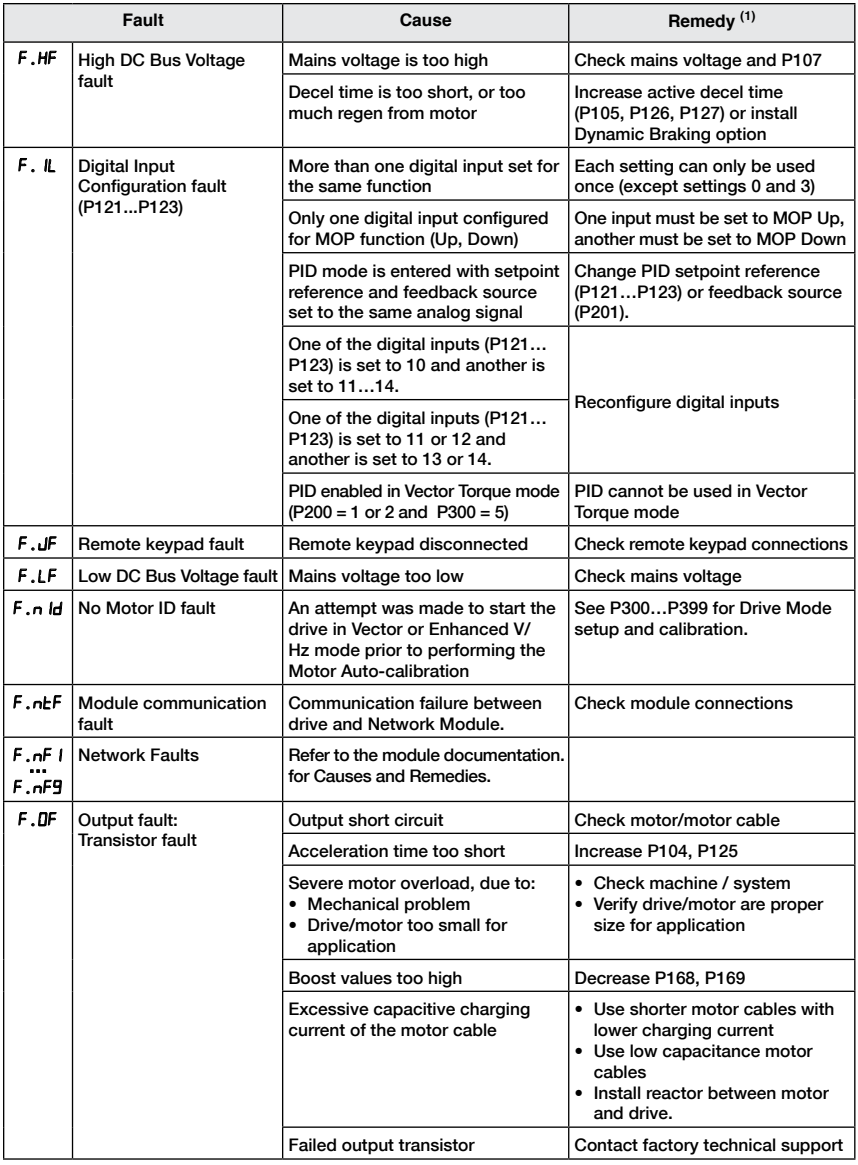

(1) The drive can only be restarted if the error message has been resent.

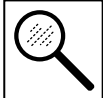

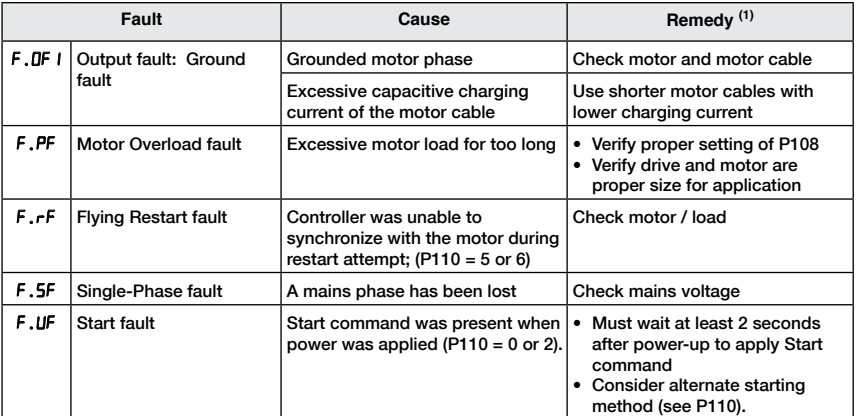

(1) The drive can only be restarted if the error message has been reset.

## *Appendix*

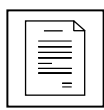

# **Appendix A**

### **A.1 Permissable Cable Lengths**

The table herein lists the permissable cable lengths for use with an SM Flux Vector inverter with an internal EMC filter.

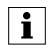

#### **NOTE**

This table is intended as a reference guideline only; application results may vary. The values in this table are based on testing with commonly available low-capacitance shielded cable and commonly available AC induction motors. Testing is conducted at worst case speeds and loads.

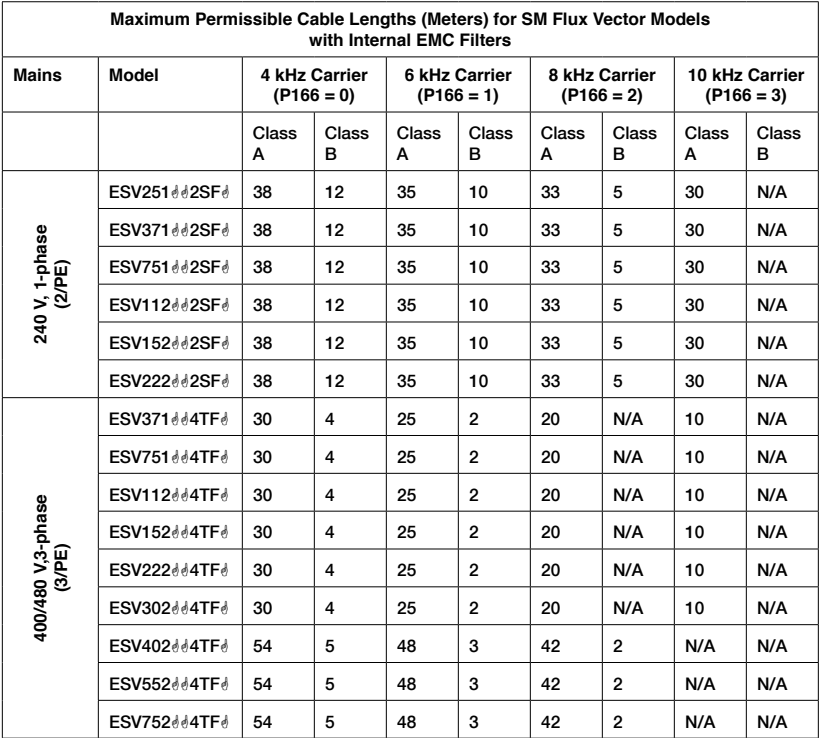

NOTE: The " $\frac{d}{dt}$ " and " $\frac{d}{dt}$ " symbols are place holders in the Model part number that contain different information depending on the specific configuration of the model.

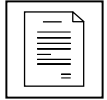

*Important Information*

#### **Resale of Goods**

In the event of the resale of any of the goods, in whatever form, Resellers/Buyers will include the following language in a conspicuous place and in a conspicuous manner in a written agreement covering such sale:

The manufacturer makes no warranty or representations, express or implied, by operation of law or otherwise, as to the merchantability or fitness for a particular purpose of the goods sold hereunder. Buyer acknowledges that it alone has determined that the goods purchased hereunder will suitably meet the requirements of their intended use. In no event will the manufacturer be liable for consequential, incidental or other damages. Even if the repair or replacement remedy shall be deemed to have failed of its essential purpose under Section 2-719 of the Uniform Commercial Code, the manufacturer shall have no liability to Buyer for consequential damages.

Resellers/Buyers agree to also include this entire document including the warnings and cautions above in a conspicuous place and in a conspicuous manner in writing to instruct users on the safe usage of the product.

This information should be read together with all other printed information supplied by LEESON Electric.

For more information contact: **LEESON Electric**, 1051 Cheyenne Avenue, Grafton, Wisconsin 53024 Phone: 262-377-8810 Fax: 262-377-9025.

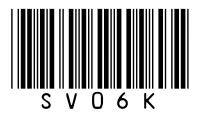

LEESON Electric Grafton, Wisconsin 53024 U.S.A. PH: 262-377-8810 FAX: 262-377-9025

www.leeson.com

REGAL BELOIT CANADA Mississauga (Toronto), Ontario, Canada L5T 2N7 PH: 905-670-4770 FAX: 905-670-4378 Service Dept. FAX: 262-377-0090

A Regal Brand

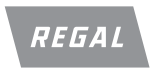

www.lesson.ca

www.regalbeloit.com

©2013 Regal-Beloit Corporation SM2-SM4 Rev 07-13 7581S/7-13/BH Printed in the USA<br>CALL NOW 800-985-6929 http://www.automatedpt.com Email: charles@automatedpt.com